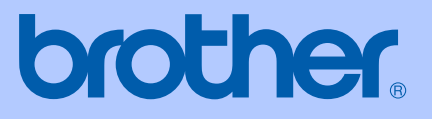

# PODRĘCZNIK UŻYTKOWNIKA

# **MFC-5460CN**

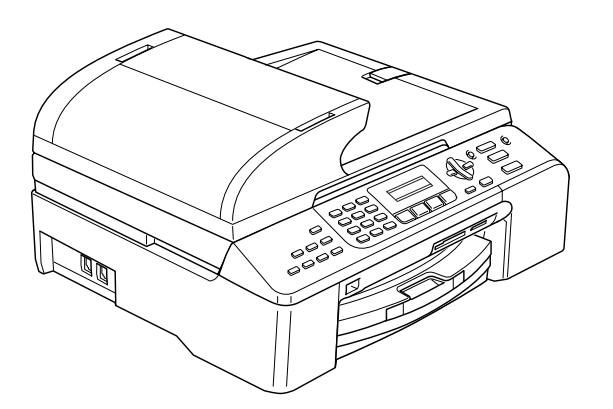

 $C \in$ 

# Deklaracja zgodności EC pod dyrektywą R & TTE

# **brother**

#### **EC Declaration of Conformity**

Manufacturer Brother Industries, Ltd. 15-1, Naeshiro-cho, Mizuho-ku, Nagoya 467-8561, Japan

Plant Brother Industries (Shen Zhen) Ltd G02414-1, Bao Chang Li Bonded Transportation Industrial Park, Bao Long Industrial Estate, Longgang, Shenzhen, China

Herewith declare that:

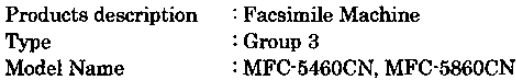

are in conformity with provisions of the R  $\&$  TTE Directive (1999/5/EC) and we declare compliance with the following standards:

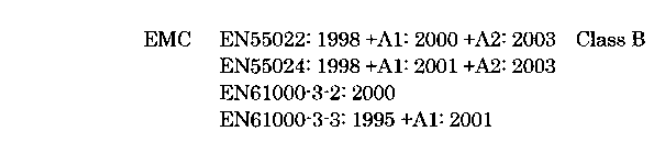

: Nagoya, Japan

Year in which CE marking was first affixed : 2006

Harmonized: Safety EN60950-1:2001+A11:2004

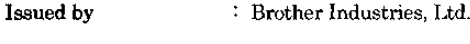

Date : 30th June, 2006

Place

Signature

 $\ddot{\cdot}$ 

Jakasho Maeda

Takashi Maeda Manager Quality Management Dept. Printing & Solutions Company

# **Deklaracja zgodności UE**

Producent

Brother Industries Ltd. 15-1, Naeshiro-cho, Mizuho-ku, Nagoya 467-8561, Japonia

#### Zakład

Brother Industries (Shen Zhen) Ltd G02414-1, Bao Chang Li Bonded Transportation Industrial Park, Bao Long Industrial Estate, Longgang, Shenzhen, Chiny

Niniejszym deklaruje, że :

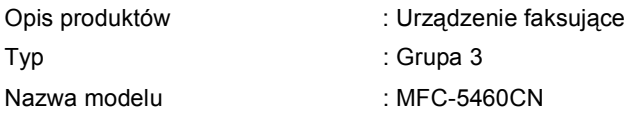

są zgodne z postanowieniami Dyrektywy R & TTE (1999/5/EC), a my deklarujemy zgodność z następującymi normami:

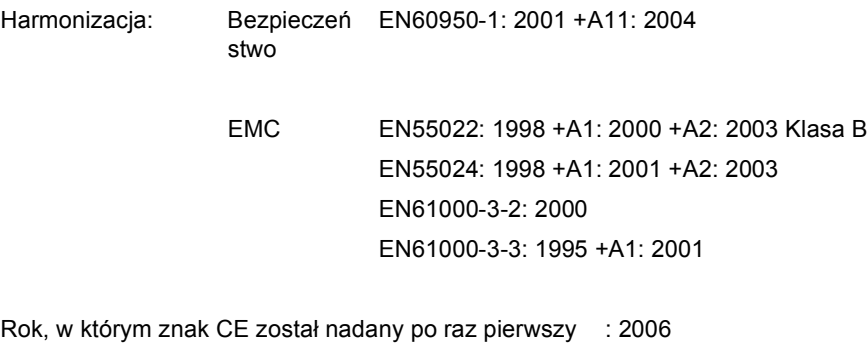

Wydany przez : Brother Industries, Ltd.

Data : 30 czerwca 2006

Miejsce : Nagoya, Japonia

# **Spis Trececi**

#### Sekcja I Ogólnie

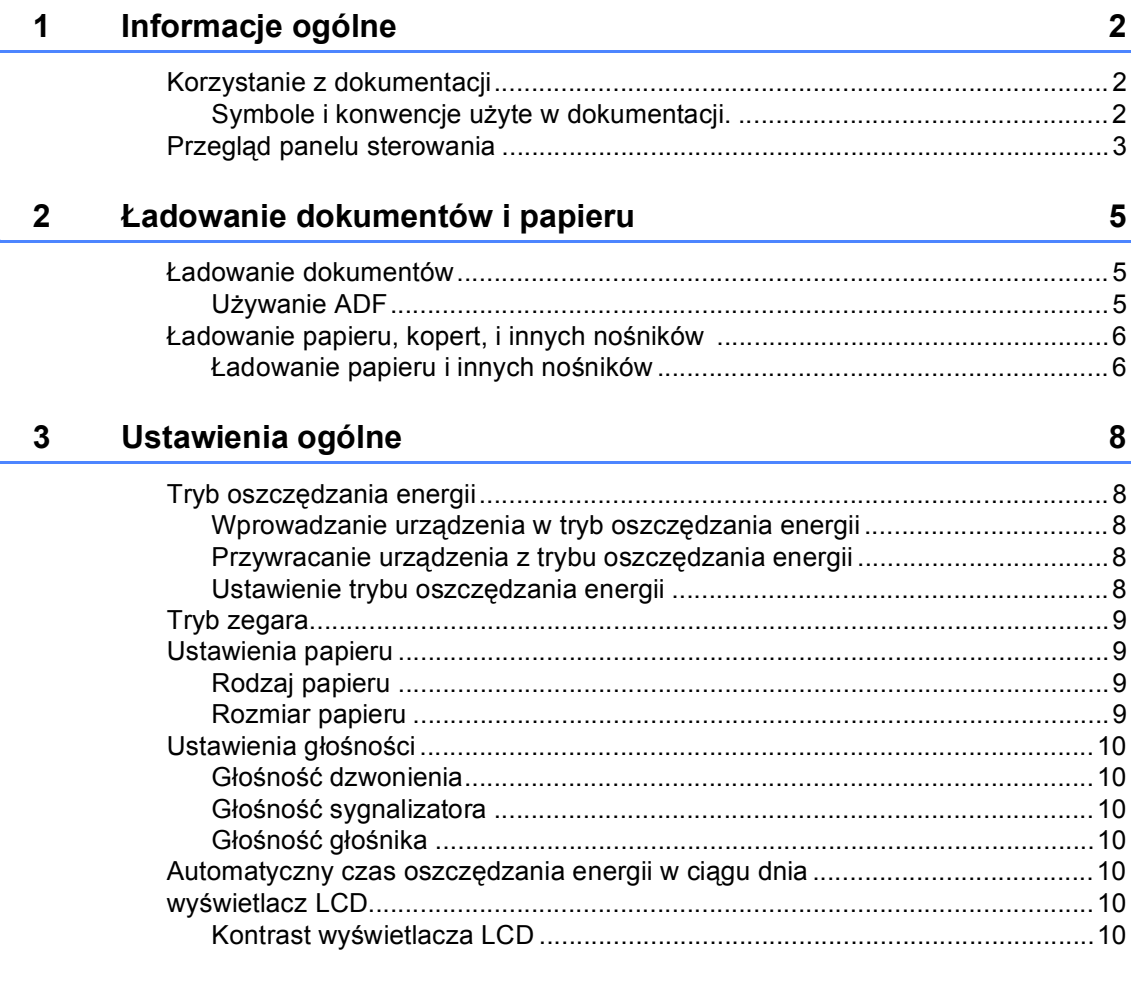

#### Sekcja II **Faks**

#### Wysyłanie faksu  $\overline{\mathbf{4}}$

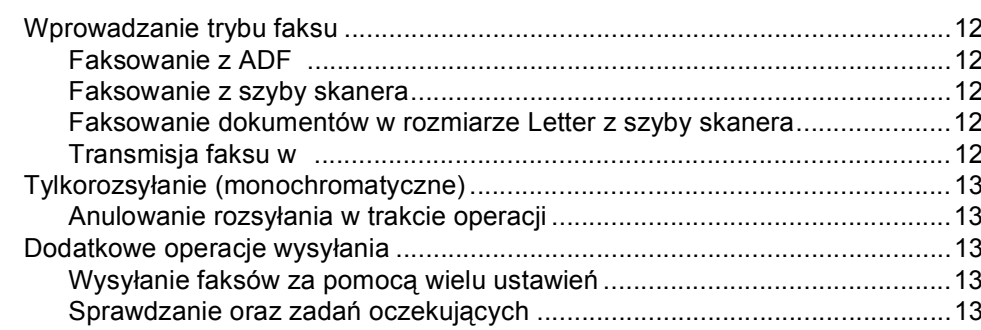

 $12$ 

#### $5\overline{)}$ Odbieranie faksu

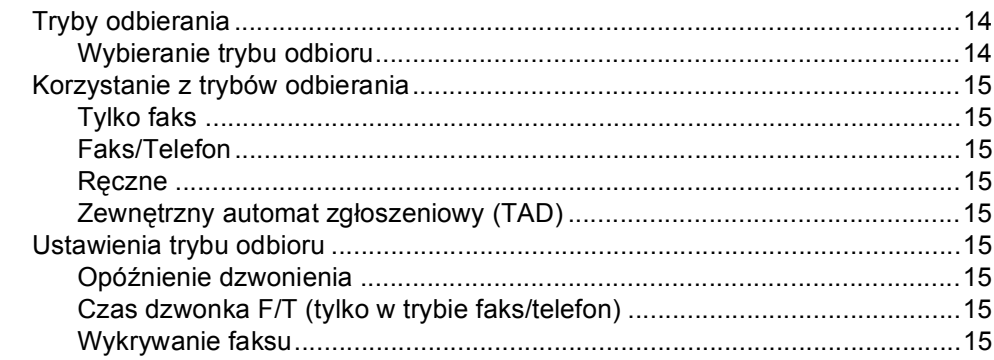

#### $6\phantom{a}$ Telefon i urządzenia zewnętrzne

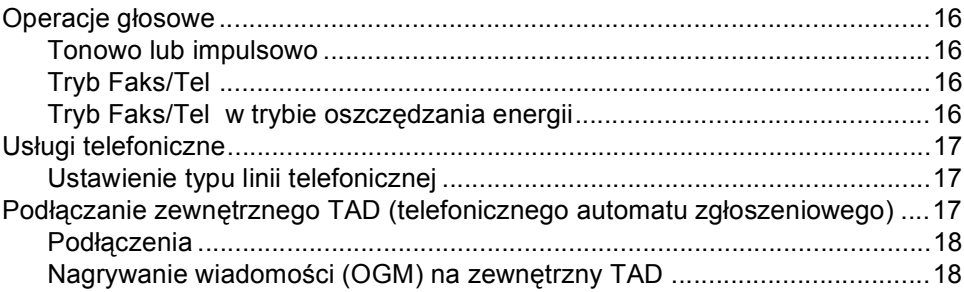

#### Wybieranie oraz zachowywanie numerów  $7<sup>7</sup>$

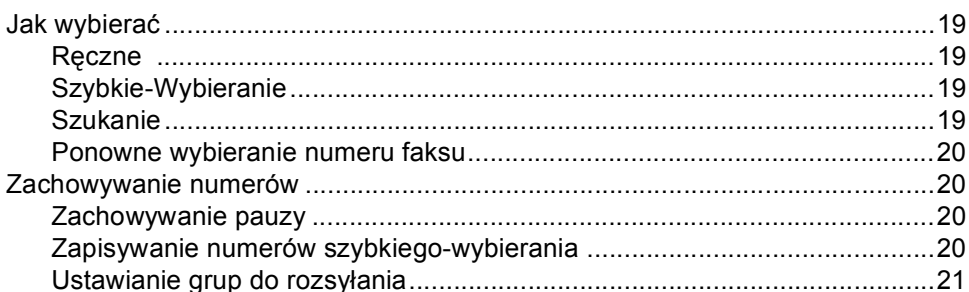

#### 8 Drukowanie raportów

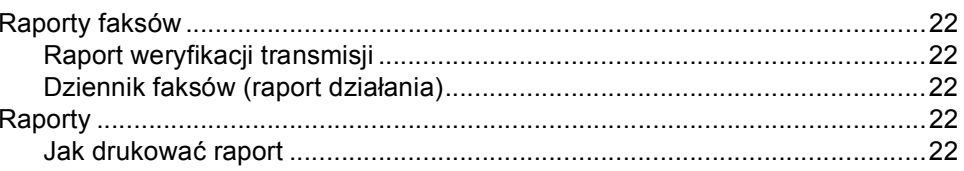

16

 $22$ 

19

# **[Sekcja III Kopiowanie](#page-29-0)**

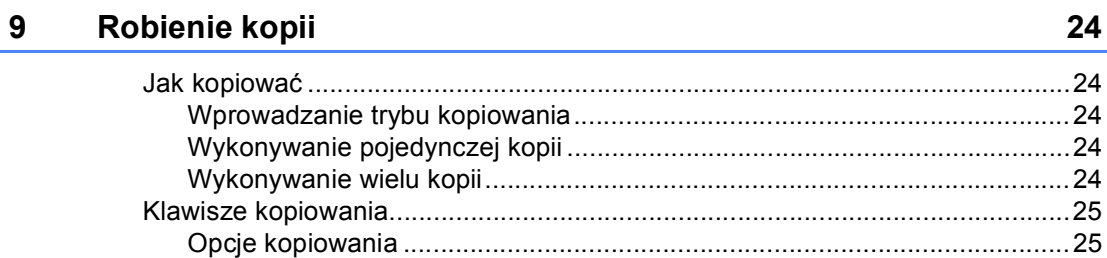

# **Sekcja IV Bezpoś[rednie drukowanie fotografii](#page-33-0)**

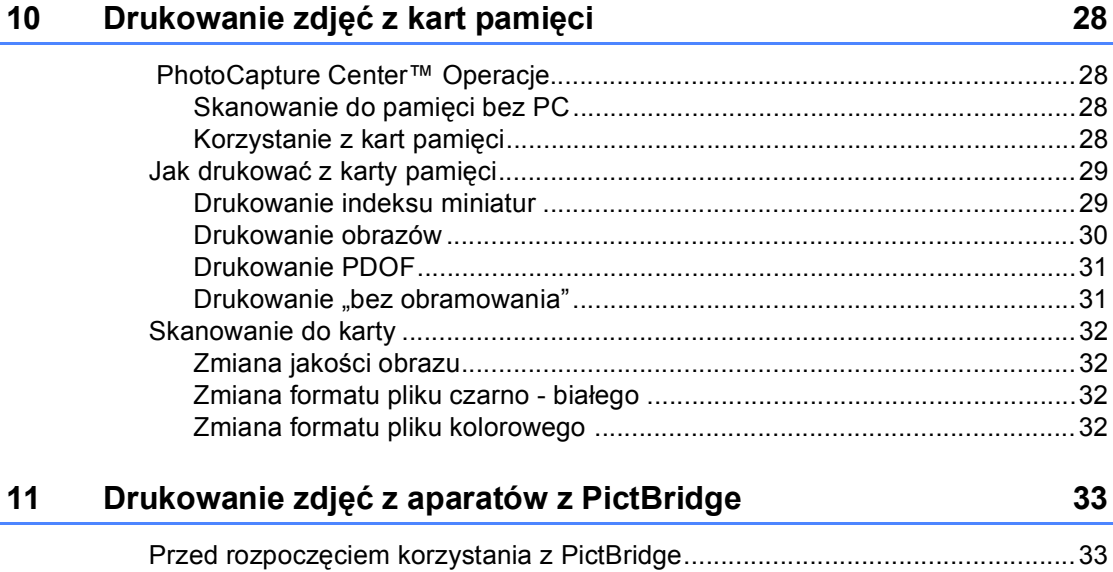

# **[Sekcja V Za](#page-41-0)łączniki**

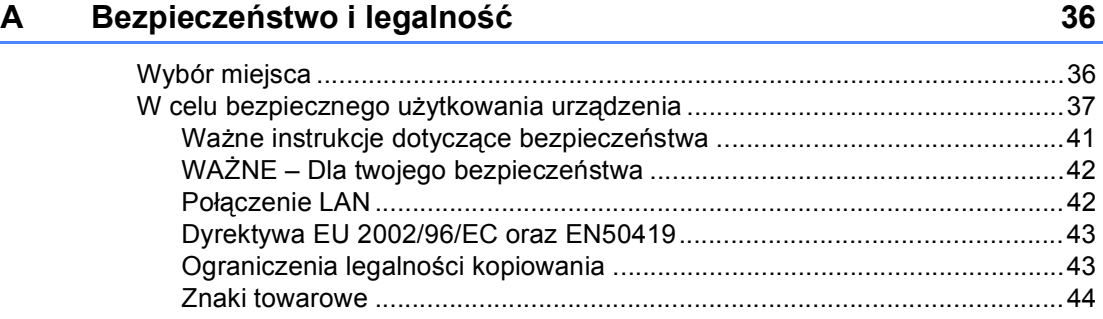

[Wymagania PictBridge ..................................................................................33](#page-39-2)

#### Usuwanie niesprawności i rutynowa obsługa konserwacyjna  $\mathbf{B}$ 45

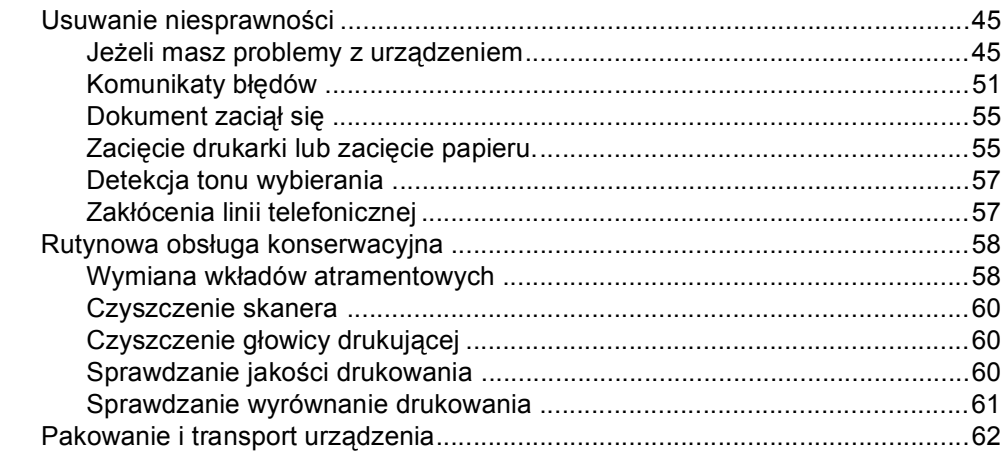

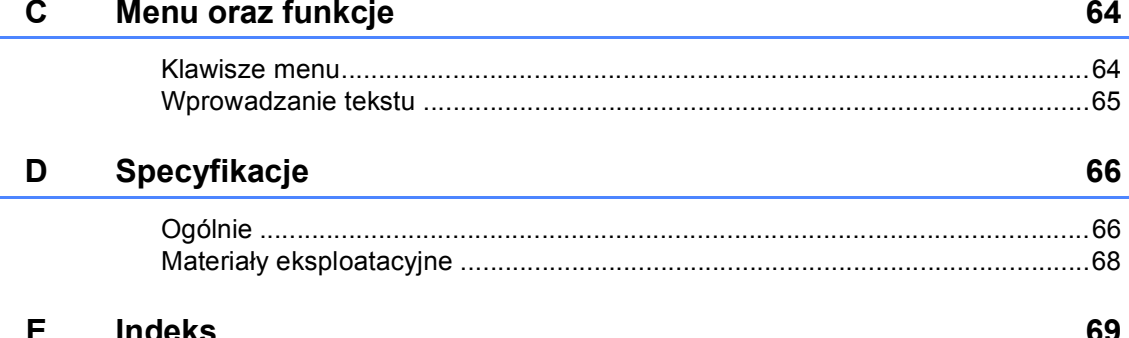

# **Sekcja I**

 $\rightarrow$ 

# <span id="page-7-0"></span>**Ogólnie <sup>I</sup>**

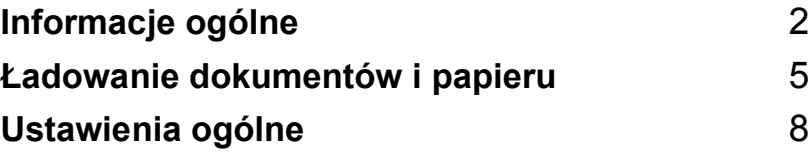

<span id="page-8-0"></span>**Informacje ogólne <sup>1</sup>**

# <span id="page-8-1"></span>**Korzystanie z dokumentacji <sup>1</sup>**

**1**

Dziękujemy za zakup urządzenia Brother! Przeczytanie dokumentacji pomoże w pełni wykorzystać Twoje urządzenie.

### <span id="page-8-2"></span>**Symbole i konwencje użyte w dokumentacji. <sup>1</sup>**

W dokumentacji zostały użyte następujące symbole oraz konwencje.

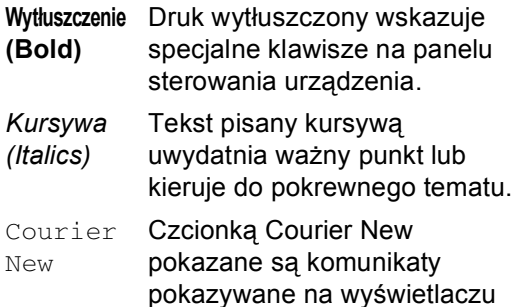

LCD urządzenia.

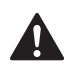

Ostrzeżenia mówią co robić, aby uniknąć możliwych obrażeń.

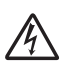

Ikony Zagrożenia Elektrycznego ostrzegają o możliwym porażeniu elektrycznym.

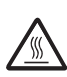

Ikony Gorącej Powierzchni ostrzegają, aby nie dotykać gorących części urządzenia.

Ostrzeżenia podają procedury, których trzeba przestrzegać, aby uniknąć możliwości uszkodzenia

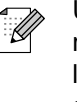

Uwagi mówią, jak trzeba reagować na sytuację, która może się pojawić, lub podają wskazówki, jak działa aktualna operacja z innymi funkcjami.

urządzenia lub innych przedmiotów.

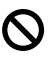

Ikony nieprawidłowej konfiguracji ostrzegają, że urządzenia i działania nie są kompatybilne z tym urządzeniem.

# <span id="page-9-0"></span>**Przegląd panelu sterowania <sup>1</sup>**

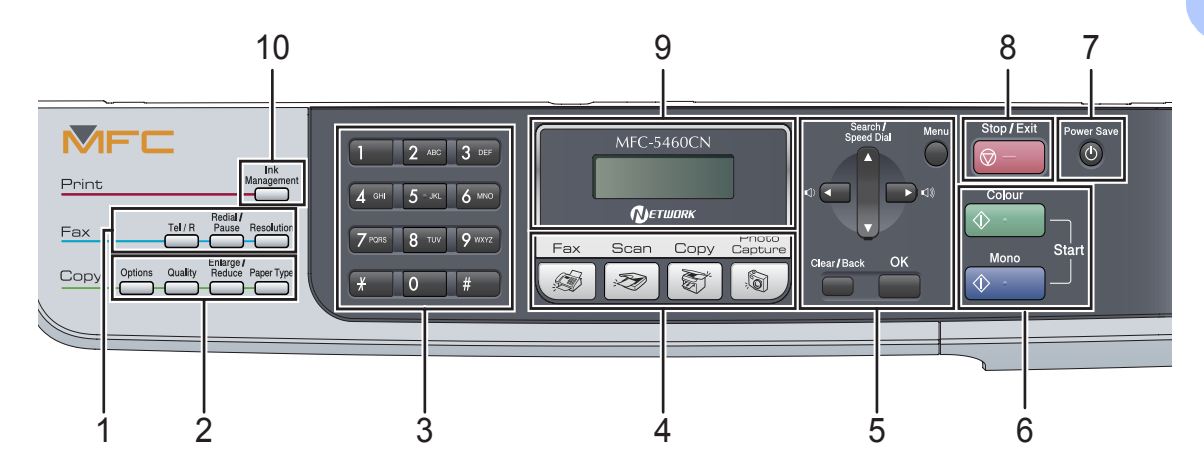

#### **1 Przyciski faksu**

#### **Tel/R (Tel./R)**

Ten przycisk jest używany do wykonywania rozmów telefonicznych po podniesieniu zewnętrznej słuchawki w pseudodzwonieniu F/T.

Możesz również używać tego przycisku, aby uzyskać dostęp do linii zewnętrznej, lub przekazać wezwanie do innego numeru wewnętrznego, gdy jest on podłączony do PABX (PBX).

#### **Redial/Pause (Powtórz wybieranie/Pauza)** Wybiera ponownie ostatnio wybierany numer. Wstawia również pauzę przy programowaniu a numeru szybkiego wybieranias.

#### **Resolution (Rozdzielczość)**

Umożliwia tymczasową zmianę rozdzielczości podczas wysyłania faksu.

#### **2 Klawisze kopiowania (ustawienia tymczasowe):**

#### ■ Options (Opcje)

Umożliwia tymczasową zmianę ustawień wielokrotności kopiowania w trybie kopiowania.

#### **Quality (Jakość)**

Umożliwia tymczasową zmianę ustawień jakości.

 **Enlarge/Reduce (Powiększ/Zmniejsz)** Umożliwia zmniejszanie lub powiększanie kopii zależnie od wybranego stopnia.

#### **Paper Type (Rodzaj papieru)**

 wybrać, jakiego rodzaju papieru chcesz użyć do następnej kopii.

#### **3 Klawiatura wybierania**

Używaj tych przycisków do wybierania numerów telefonu lub faksu oraz jako klawiatury do wprowadzania informacji do urządzenia.

**#** Klawisze pozwalają na tymczasowe przełączanie trybu wybierania podczas rozmowy telefonicznej z impulsowego na tonowy.

- **4 Przyciski trybu:**
	- **Fax (Faks)**

Umożliwiają dostęp do trybu faksu.

■ **Scan (Skanuj)** 

Umożliwia dostęp do trybu skanowania.

**Copy (Kopiuj)**

Umożliwia dostęp do trybu kopiowania.

#### **PhotoCapture (Przechwytywanie obrazu)**

Umożliwia dostęp do PhotoCapture Center™ trybu.

Rozdział 1

#### **5 Przyciski menu:**

#### **Menu**

Umożliwia dostęp do głównego menu.

 **a Search/Speed Dial (Szukaj/Szybkie wybieranie)** Umożliwia wgląd do numerów, które są zapisane w pamięci.

#### **Przyciski głośności**

#### $\lhd$   $\blacktriangleleft$   $\blacktriangleright$   $\lhd$   $\rrbracket$

W trybie faksu, za pomocą tych przycisków możesz wyregulować głośność dzwonienia.

#### **d**

Naciskaj, aby poruszać się do tyłu po dokonaniu wyborów w menu.

**a** lub  $\blacktriangledown$ 

Naciskaj, aby poruszać się po menu i opcjach.

**Clear/Back (Wyczyść/Cofnij)**

Naciśnij, aby anulować bieżące ustawienie.

■ OK (OK.)

Umożliwia wybór ustawień.

- **6 Przyciski startu:**
	- $\Diamond$  **Colour Start (Start Kolor)**

#### Umożliwia rozpoczęcie wysyłania faksów lub wykonywanie kopii w pełnym kolorze

Umożliwia również skanowanie (w kolorze lub czarno-białe, w zależności od ustawień skanowania w oprogramowaniu ControlCenter).

#### **Mono Start (Start Mono)**

Umożliwia wysyłanie faksów lub wykonywanie kopii w czerni i bieli. Umożliwia również skanowanie (w kolorze lub czarno-białe, w zależności od ustawień skanowania w oprogramowaniu ControlCenter).

- **7 Power Save (Oszczędność energii)** Umożliwia wprowadzenie urządzenia w tryb oszczędzania energii.
- **8 Stop/Exit (Stop/Zakończ)** Zatrzymuje operację lub wychodzi z menu.

#### **9 LCD (wyświetlacz ciekłokrystaliczny)** Wyświetla na ekranie komunikaty pomocne w konfiguracji i użytkowaniu urządzenia.

#### **10 Ink Management (Zarządzanie atramentem)**

Umożliwia wyczyszczenie głowicy drukującej, sprawdzenie jakości drukowania oraz sprawdzenie dostępnej objętości atramentu.

# <span id="page-11-0"></span>**2 Ładowanie dokumentów i papieru <sup>2</sup>**

# <span id="page-11-1"></span>**Ładowanie dokumentów <sup>2</sup>**

# <span id="page-11-2"></span>**Używanie ADF <sup>2</sup>**

ADF może zmieścić do 35 stron i podawać każdy arkusz indywidualnie. Używaj standardowego papieru 80 g/m<sup>2</sup> (20 lb) i zawsze przekartkuj strony, zanim włożysz je do ADF.

#### **Zalecane środowisko <sup>2</sup>**

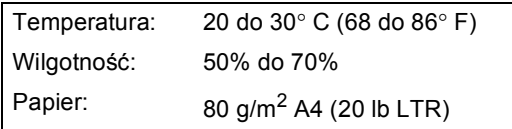

#### **Obsługiwane rozmiary dokumentów <sup>2</sup>**

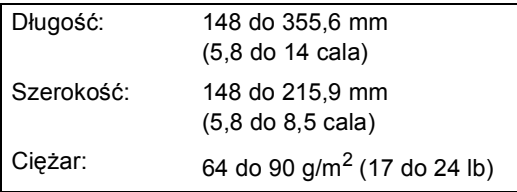

#### **Jak zakładać dokumenty <sup>2</sup>**

**UWAGA**

NIE pociągaj dokumentu podczas jego podawania.

NIE używaj papieru, który jest skręcony, pomarszczony, zgięty, rozerwany, zszywany, spięty spinaczem, sklejony lub oklejony taśmą.

NIE używaj kartonu, papieru gazetowego lub tkaniny.

- Upewnij się, że dokumenty pisane atramentem są całkowicie suche.
	- a Odegnij klapkę podtrzymując<sup>ą</sup> dokument ADF.

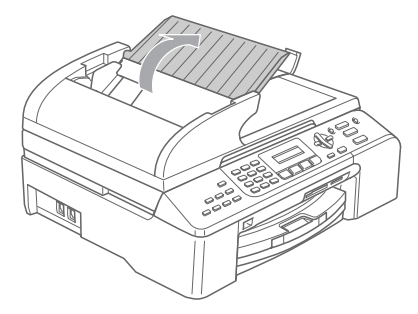

- b Dobrze przekartkuj strony. Upewnij się, że wkładasz dokumenty do ADF **stroną zapisaną do góry, górną krawędzią do przodu** aż poczujesz, że dotkną do rolki podającej.
- Wyreguluj prowadnice papieru dopasowując je do szerokości dokumentów.
- d Odegnij klapkę podtrzymującą wyjście dokumentów z ADF (1).

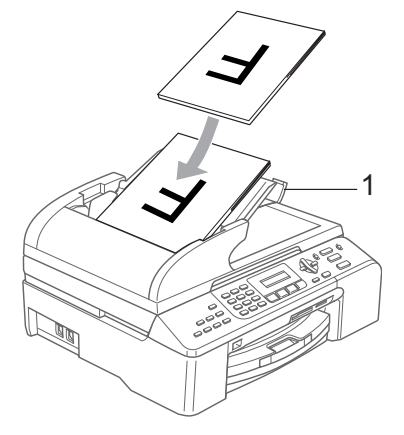

#### **UWAGA**

NIE pozostawiaj grubych dokumentów na szybie skanera. Jeśli to zrobisz, ADF może się zaciąć.

# <span id="page-12-0"></span>**Ładowanie papieru, kopert, i innych nośników 2**

<span id="page-12-1"></span>**Ładowanie papieru i innych nośników <sup>2</sup>**

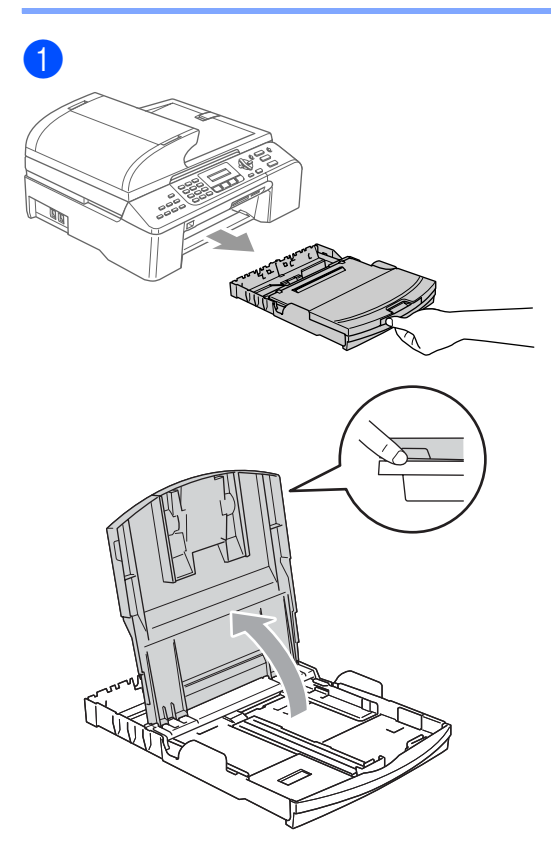

**RANGE** 

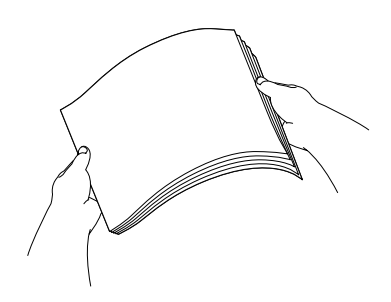

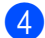

8

2

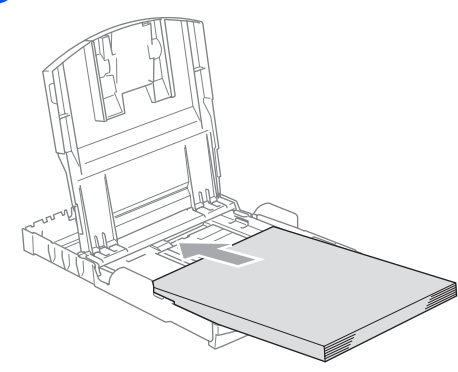

### **Informacja**

Jeśli używasz papieru w rozmiarze Legal, naciśnij i przytrzymaj uniwerslany przycisk zwalniania prowadnicy i wysuń przód tacy papieru.

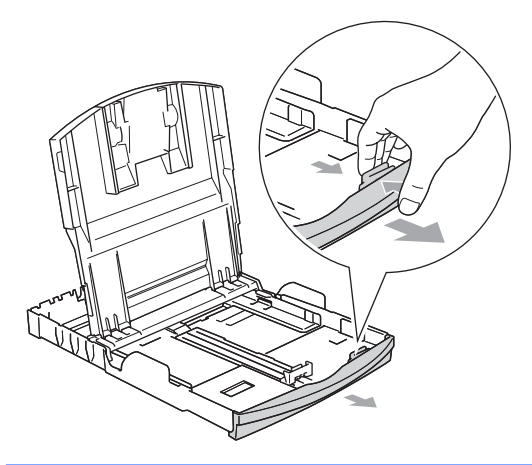

**b** Dostosuj boczne prowadnice papieru, aby dopasować do rozmiaru papieru.

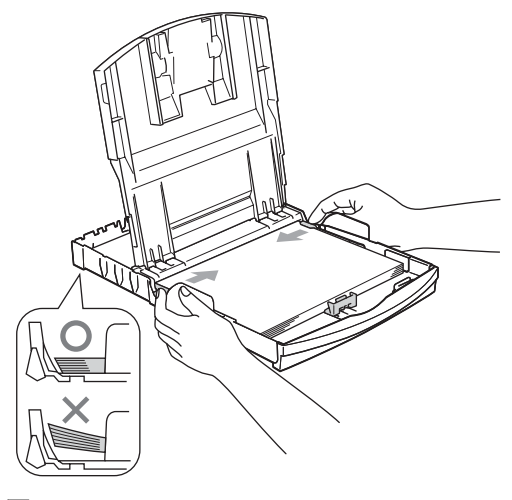

### **Informacja**

Uważaj, by nie wsuwać papieru zbyt daleko, gdyż może on unieść się na tylnej części tacy i powodować problemy z podawaniem papieru.

6 Zamknij pokrywę tacy papieru.

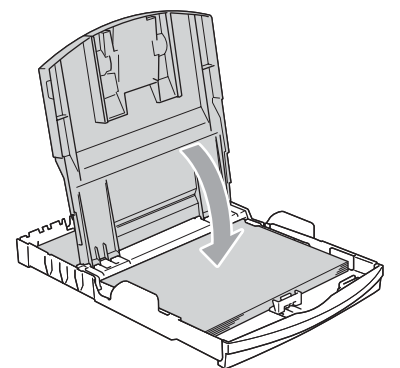

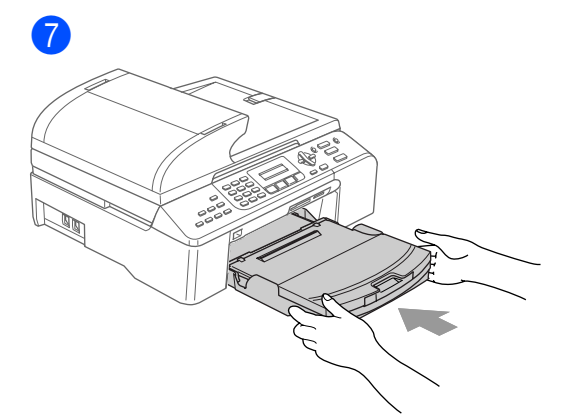

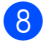

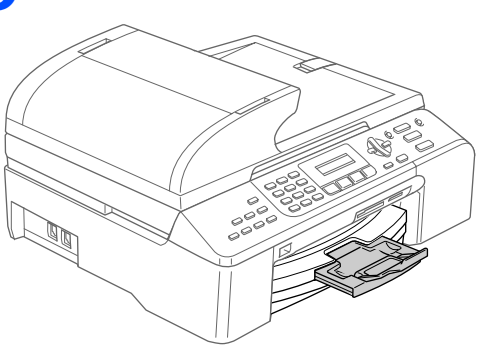

**3**

# <span id="page-14-0"></span>**Ustawienia ogólne <sup>3</sup>**

# <span id="page-14-1"></span>**Tryb oszczędzania energii <sup>3</sup>**

### <span id="page-14-2"></span>**Wprowadzanie urządzenia w tryb oszczędzania energii <sup>3</sup>**

**1** Naciśnij i przytrzymaj przycisk **Power Save (Oszczędność energii)**, dopóki na wyświetlaczu LCD nie pokaże się WYŁĄCZANIE. Wyświetlacz LCD gaśnie.

### <span id="page-14-3"></span>**Przywracanie urządzenia z trybu oszczędzania energii <sup>3</sup>**

a Naciśnij i przytrzymaj przycisk **Power Save (Oszczędność energii)**, dopóki na wyświetlaczu LCD nie pokaże się PROSZĘ CZEKAĆ. Wyświetlacz pokaże datę i czas.

### <span id="page-14-4"></span>**Ustawienie trybu oszczędzania energii <sup>3</sup>**

Możesz dostosować do własnych potrzeb przycisk **Power Save (Oszczędność energii)**.

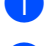

a Naciśnij **Menu**, **1**, **6**.

b Naciśnij **a** lub**b**, aby wybra<sup>ć</sup> ODBIÓR FAXU:WŁ. lub ODBIÓR FAXU:WYŁ. Naciśnij **OK (OK.)**.

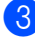

c Naciśnij **Stop/Exit (Stop/Zakończ)**.

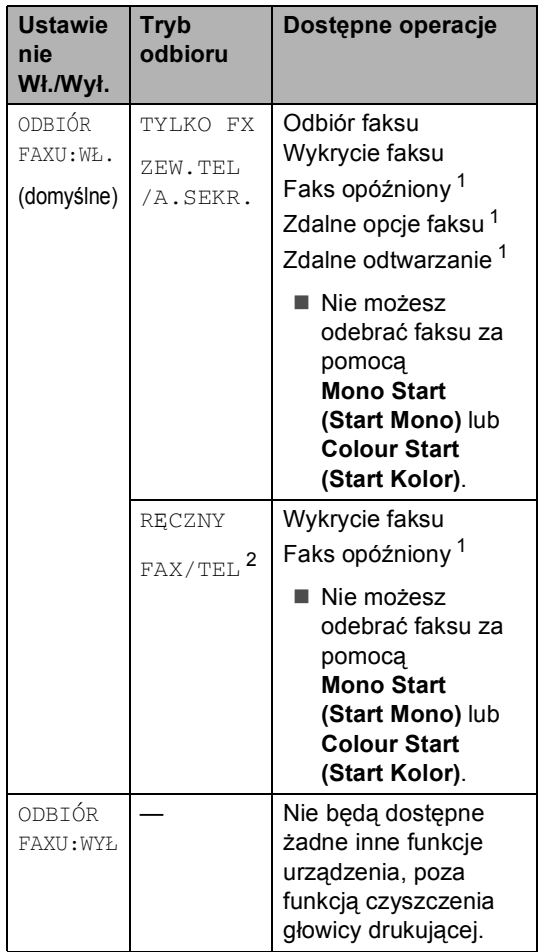

<span id="page-14-5"></span><sup>1</sup> Powinna zostać ustawione przed wyłączeniem urządzenia.

<span id="page-14-6"></span><sup>2</sup> Nie możesz automatycznie odebrać faksu nawet wtedy, gdy ustawiłeś tryb odbioru na FAX/TEL.

# <span id="page-15-0"></span>**Tryb zegara <sup>3</sup>**

Możesz zmienić ilość czasu, jaką zajmuje urządzeniu powrót do trybu faksu po ostatnim skanowaniu, kopiowaniu lub operacji PhotoCapture.

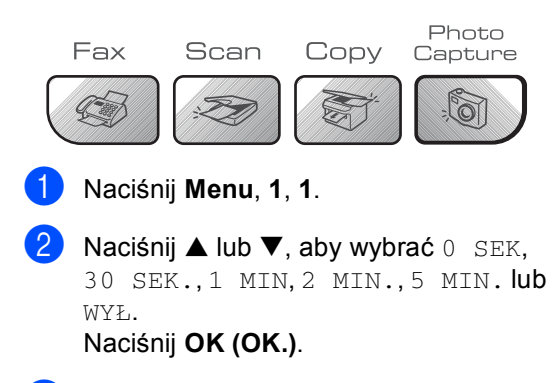

c Naciśnij **Stop/Exit (Stop/Zakończ)**.

# <span id="page-15-1"></span>**Ustawienia papieru <sup>3</sup>**

### <span id="page-15-2"></span>**Rodzaj papieru <sup>3</sup>**

- a Naciśnij **Menu**, **1**, **2**.
- b Naciśnij **a** lub **b**, aby wybra<sup>ć</sup> PAPIER ZWYKŁY, PAPIER INKJET, BROTHER FOTO, INNE FOTO lub FOLIA. Naciśnij **OK (OK.)**.
- c Naciśnij **Stop/Exit (Stop/Zakończ)**.

### <span id="page-15-3"></span>**Rozmiar papieru <sup>3</sup>**

- a Naciśnij **Menu**, **1**, **3**.
- b Naciśnij **a** lub **b**, aby wybra<sup>ć</sup> LETTER, LEGAL, A4, A5 lub 10x15cm. Naciśnij **OK (OK.)**.
- c Naciśnij **Stop/Exit (Stop/Zakończ)**.

**3**

# <span id="page-16-0"></span>**Ustawienia głośności <sup>3</sup>**

### <span id="page-16-1"></span>**Głośność dzwonienia <sup>3</sup>**

Gdy urządzenie jest w trybie faksu  $\sqrt{\mathcal{B}}$ naciśnij ଏ) < lub ► ଏ), aby wyregulować poziom głośności.

#### **Ustawianie głośności dzwonka z menu <sup>3</sup>**

a Naciśnij **Menu**, **1**, **4**, **1**.

**2** Naciśnij ▲ lub ▼, aby wybrać WYŁ, CICHO, ŚREDNIO lub GŁOŚNO. Naciśnij **OK (OK.)**.

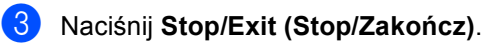

# <span id="page-16-2"></span>**Głośność sygnalizatora <sup>3</sup>**

- a Naciśnij **Menu**, **1**, **4**, **2**.
- b Naciśnij **a** lub **b**, aby wybra<sup>ć</sup> WYŁ, CICHO, ŚREDNIO lub GŁOŚNO. Naciśnij **OK (OK.)**.
- c Naciśnij **Stop/Exit (Stop/Zakończ)**.

# <span id="page-16-3"></span>**Głośność głośnika <sup>3</sup>**

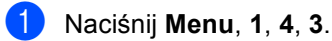

- **b Naciśnij ▲ lub ▼, aby wybrać** WYŁ, CICHO, ŚREDNIO lub GŁOŚNO. Naciśnij **OK (OK.)**.
- 

c Naciśnij **Stop/Exit (Stop/Zakończ)**.

# <span id="page-16-4"></span>**Automatyczny czas oszczędzania energii w ciągu dnia <sup>3</sup>**

- a Naciśnij **Menu**, **1**, **5**.
- b Naciśnij **a** lub **b**, aby wybra<sup>ć</sup> WŁ. lub WYŁ. Naciśnij **OK (OK.)**.
- c Naciśnij **Stop/Exit (Stop/Zakończ)**.

# <span id="page-16-5"></span>**wyświetlacz LCD <sup>3</sup>**

# <span id="page-16-6"></span>**Kontrast wyświetlacza LCD <sup>3</sup>**

- a Naciśnij **Menu**, **1**, **7**.
- b Naciśnij **a** lub **b**, aby wybra<sup>ć</sup> JASNY lub CIEMNY. Naciśnij **OK (OK.)**.
- c Naciśnij **Stop/Exit (Stop/Zakończ)**.

# **Sekcja II**

 $\rightarrow$ 

# <span id="page-17-0"></span>**Faks II**

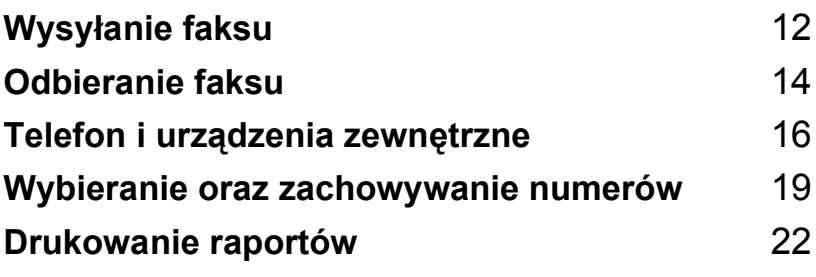

**4**

# <span id="page-18-0"></span>**Wysyłanie faksu <sup>4</sup>**

# <span id="page-18-1"></span>**Wprowadzanie trybu faksu <sup>4</sup>**

Aby wejść w tryb faksu, naciśnij

(**Fax (Faks)**), a przycisk podświetli się na zielono.

# <span id="page-18-2"></span>**Faksowanie z ADF 4**

- Upewnij się, że urządzenie jest w trybie faksu  $\boxed{\circledcirc}$
- b <sup>W</sup>łóż dokument stroną zapisana do góry do ADF.
- **3** Wybierz numer faksu.
- 4 Naciśnij Mono Start (Start Mono) lub **Colour Start (Start Kolor)**. Urządzenie rozpoczyna skanowanie dokumentu.

# <span id="page-18-3"></span>**Faksowanie z szyby skanera <sup>4</sup>**

- **U** Upewnij się, że urządzenie jest w trybie faksu  $\sqrt{3}$
- b Połóż dokument na szybę skanera płaskiego.
- Wybierz numer faksu.
- 4 Naciśnij **Mono Start (Start Mono)** lub **Colour Start (Start Kolor)**.
	- Jeśli naciśniesz **Mono Start (Start Mono)**, urządzenie rozpocznie skanowanie pierwszej strony. Prz[e](#page-18-6)jdź do  $\bigcirc$ .
	- Jeśli naciśniesz **Colour Start (Start Kolor)**, urządzenie rozpocznie wysyłanie dokumentu.
- <span id="page-18-6"></span>**6** Wykonaj jedno z następujących:
	- $\blacksquare$  W celu wysłania jednej strony, naciśnij **2** aby wybrać NIE (lub naciśnij ponownie **Mono Start (Start Mono)**).

Urządzenie rozpoczyna wysyłanie dokument.

- Aby wysłać więcej niż jedną stronę naciśnij **1**, aby wybrać TAK i przejść do kroku $\bullet$ .
- <span id="page-18-7"></span>6 Połóż kolejną stronę na szybie skanera. Naciśnij **OK (OK.)**. Urządzenie rozpoczyna skanowanie strony. (Powtarzaj krok @ i @ dla każdej dodatkowej strony.)

### <span id="page-18-4"></span>**Faksowanie dokumentów w rozmiarze Letter z szyby skanera <sup>4</sup>**

- Upewnij się, że urządzenie jest w trybie faksu  $\boxed{\bullet}$
- b Naciśnij **Menu**, **2**, **2**, **0**.
- Naciśnij ▲ lub ▼, aby wybrać LETTER. Naciśnij **OK (OK.)**.
- d Naciśnij **Stop/Exit (Stop/Zakończ)**.

### <span id="page-18-5"></span>**Transmisja faksu w 4**

Twoje urządzenie może wysłać faks do urządzeń, które obsługują tą funkcję.

# <span id="page-19-0"></span>**Tylkorozsyłanie (monochromatyczne) <sup>4</sup>**

**D** Upewnij się, że urządzenie jest w trybie faksu  $\otimes$ 

Włóż dokument.

- <span id="page-19-5"></span>**3** Wprowadź numer. Naciśnij OK (OK.). Możesz również używać -jednoprzyciskowego wybierania, grupy numerów lub numerów wprowadzonych ręcznie z klawiatury.
- 4 Powtarzaj kroki @ dopóki nie wprowadzisz wszystkich numerów, pod które chcesz wysłać faks.

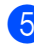

**6 Naciśnij Mono Start (Start Mono).** 

### <span id="page-19-1"></span>**Anulowanie rozsyłania w trakcie operacji <sup>4</sup>**

- a Naciśnij **Menu**, **2**, **6**. Wyświetlacz LCD pokaże wybieranenumery faksów.
- b Naciśnij **OK (OK.)**. Wyświetlacz LCD pokaże numer zadania.

XXXXXXXXX 1.ANULUJ 2.WYJŚĆ

- c Naciśnij **1**, aby wyczyścić. Wyświetlacz LCD wtedy pokaże numer zadania rozsyłania oraz 1.ANULUJ 2.WYJŚĆ.
- 

d Aby anulować rozsyłanie, naciśnij **1**.

e Naciśnij **Stop/Exit (Stop/Zakończ)**.

# <span id="page-19-2"></span>**Dodatkowe operacje wysyłania <sup>4</sup>**

#### <span id="page-19-3"></span>**Wysyłanie faksów za pomocą wielu ustawień <sup>4</sup>**

- a Upewnij się, że urządzenie jest w trybie faksu  $\left( \circledast \right)$ .
- b <sup>W</sup>łóż dokument.
	- Wybierz ustawienie, które chcesz zmienić. Naciśnij **OK (OK.)**.
	- Wybierz jedną z poniższych opcji:

NASTĘPNE 1.TAK 2.NIE

- Naciśnij **1**, aby zmienić inne ustawienie.
- Naciśnij 2, jeśli zakończyłeś wybieranie swoich ustawień.
- **5** Wysyłanie zwykłego faksu.

### <span id="page-19-4"></span>**Sprawdzanie oraz zadań oczekujących <sup>4</sup>**

a Naciśnij **Menu**, **2**, **6**. Zadanie oczekujące pojawią się na wyświetlaczu LCD.

b Naciśnij **a** lub **b**, aby poruszać si<sup>ę</sup> pomiędzy zadaniami i wybrać zadanie, które chcesz anulować. Naciśnij **OK (OK.)**.

**6** Wykonaj jedno z następujących:

- Naciśnij **1**, aby je anulować.
- Naciśnij 2, aby zamknąć bez.
- d Jeśli zakończyłeś, naciśnij **Stop/Exit (Stop/Zakończ)**.

**5**

# <span id="page-20-0"></span>**Odbieranie faksu <sup>5</sup>**

# <span id="page-20-1"></span>**Tryby odbierania <sup>5</sup>**

# <span id="page-20-2"></span>**Wybieranie trybu odbioru <sup>5</sup>**

Domyślnie urządzenie odbiera wszystkie przysyłane faksy.

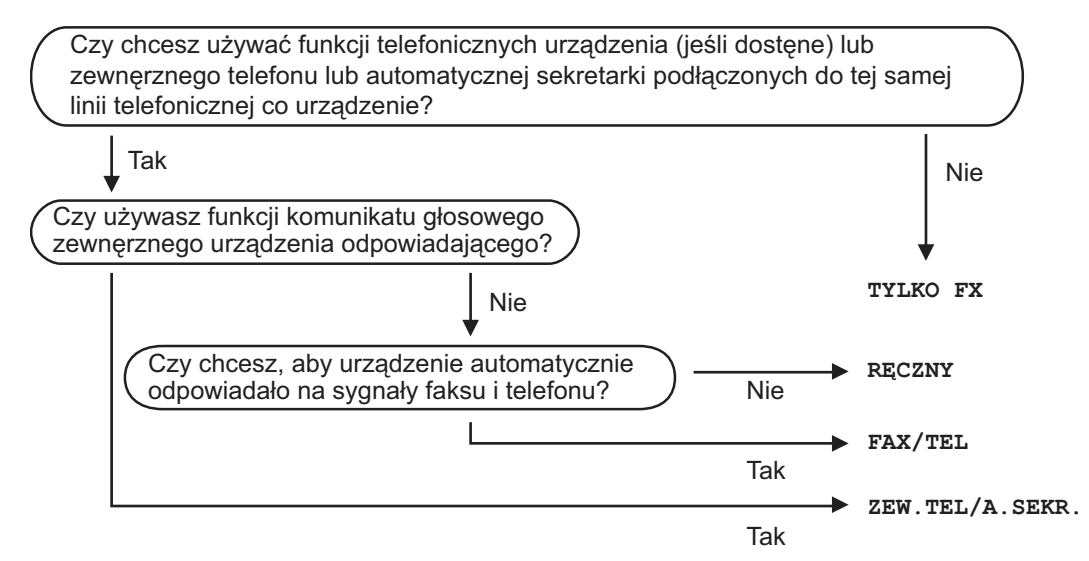

W celu wybrania lub zmiany Trybu odbioru.

- a Naciśnij **Menu**, **0**, **1**.
- b Naciśnij **a** lub **b**, aby wybra<sup>ć</sup> TYLKO FX, FAX/TEL, ZEW.TEL /A.SEKR. lub RECZNY. Naciśnij **OK (OK.)**.
- c Naciśnij **Stop/Exit (Stop/Zakończ)**.

Na wyświetlaczu LCD pojawi się bieżący tryb odbierania.

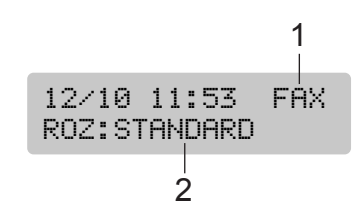

- **1 Aktualny tryb odbioru** FAX: Tylko faks
- **2 Rozdzielczość faksu**

# <span id="page-21-0"></span>**Korzystanie z trybów odbierania <sup>5</sup>**

# <span id="page-21-1"></span>**Tylko faks**

Tryb "tyko faks" automatycznie odpowie na każdy telefon. Jeśli telefon okaże się faksem, urządzenie odbierze go.

### <span id="page-21-2"></span>**Faks/Telefon <sup>5</sup>**

Tryb 'Fax/Tel' pomoże automatycznie zarządzać połączeniami przychodzącymi, poprzez rozpoznawanie czy jest to faks, czy połączenie głosowe i odbierze w jeden z następujących sposobów:

- Faksy będą automatycznie odbierane.
- Połączenia głosowe będą sygnalizowane dzwonkiem F/T. Dzwonek F/T jest szybkim podwójnym sygnałem wydawanym przez urządzenie.

Zobacz również *[Czas dzwonka F/T \(tylko w](#page-21-9)  [trybie faks/telefon\)](#page-21-9)* na stronie 15 oraz *Opóź[nienie dzwonienia](#page-21-10)* na stronie 15.

### <span id="page-21-3"></span>**Ręczne <sup>5</sup>**

Tryb ręczny wyłącza wszystkie automatyczne funkcje odpowiadania.

### <span id="page-21-4"></span>**Zewnętrzny automat zgłoszeniowy (TAD) <sup>5</sup>**

Zewnętrzny tryb TAD umożliwia odbieranie połączeń przychodzących za pomocą zewnętrznego urządzenia. Przychodzące połączenia w jeden z następujących sposobów:

- Faksy będą automatycznie odbierane.
- Połączenia głosowe mogą zostać nagrane na zewnętrznym TAD.

W celu uzyskania informacji, patrz *Podłączanie zewnętrznego TAD [\(telefonicznego automatu](#page-23-2)  zgł[oszeniowego\)](#page-23-2)* na stronie 17.

# <span id="page-21-5"></span>**Ustawienia trybu odbioru <sup>5</sup>**

### <span id="page-21-10"></span><span id="page-21-6"></span>**Opóźnienie dzwonienia <sup>5</sup>**

Opóźnienie dzwonienia ustawia liczbę dzwonków przed odpowiedzią w trybie TYLKO FX lub FAX/TEL.

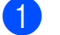

a Naciśnij **Menu**, **2**, **1**, **1**.

- b Naciśnij **a** lub **b**, aby wybrać ilość dzwonków, zanim urządzenie odpowie. Naciśnij **OK (OK.)**. Jeśli wybierzesz 00, linie w ogóle nie będzie dzwonić.
- c Naciśnij **Stop/Exit (Stop/Zakończ)**.

### <span id="page-21-9"></span><span id="page-21-7"></span>**Czas dzwonka F/T (tylko w trybie faks/telefon) <sup>5</sup>**

- a Naciśnij **Menu**, **2**, **1**, **2**.
- b Naciśnij **a** lub **b**, aby wybrać, jak długo urządzenie ma dzwonić dla połączenia głosowego (20, 30, 40 lub 70 sekund). Naciśnij **OK (OK.)**.
- c Naciśnij **Stop/Exit (Stop/Zakończ)**.

### <span id="page-21-8"></span>**Wykrywanie faksu <sup>5</sup>**

- a Naciśnij **Menu**, **2**, **1**, **3**.
- b Naciśnij **a** lub **b**, aby wybra<sup>ć</sup> WŁ. (lub WYŁ). Naciśnij **OK (OK.)**.

c Naciśnij **Stop/Exit (Stop/Zakończ)**.

**6**

# <span id="page-22-0"></span>**Telefon i urządzenia zewnętrzne <sup>6</sup>**

# <span id="page-22-1"></span>**Operacje głosowe <sup>6</sup>**

Rozmowy głosowe mogą być wykonywane za pomocą telefonu zewnętrznego i wewnętrznego.

# <span id="page-22-2"></span>**Tonowo lub impulsowo <sup>6</sup>**

Jeżeli używasz telefonu zewnętrznego z wybieraniem , ale musisz wysyłać sygnały tonowe (na przykład przy bankowości internetowej), wykonaj poniższe instrukcje. Jeżeli korzystasz z usługi wybierania tonowego, nie potrzebujesz tej funkcji do wysyłania sygnałów tonowych.

- **Podnieś słuchawkę zewnętrznego** telefonu.
- **2** Naciśnij # na panelu sterowania urządzenia. Wszystkie numery wybrane następnie wysyłają sygnały tonowe. Po odwieszeniu słuchawki, urządzenie powróci do wybierania impulsowego.

# <span id="page-22-3"></span>**Tryb Faks/Tel 6**

Gdy urządzenie jest w trybie Faks/Tel, będzie używało czasu dzwonka F/T (pseudo/podwójnego dzwonka) zawiadamiającego o oczekującym połączeniu głosowym.

Jeżeli używasz zewnętrznego telefonu, podnieś słuchawkę zewnętrznego telefonu i naciśnij **Tel/R (Tel./R)**, aby odebrać.

Jeżeli znajdujesz się przy telefonie zewnętrznym, musisz podnieść słuchawkę przed upłynięciem czasu dzwonienia F/T i nacisnąć **#51** między pseudo/podwójnymi dzwonkami. Jeżeli nikogo nie ma na linii lub ktoś chce wysłać do ciebie faks, wyślij przełączenie do urządzenia naciskając  $+ 51.$ 

### <span id="page-22-4"></span>**Tryb Faks/Tel w trybie oszczędzania energii <sup>6</sup>**

Tryb Fax/Tel nie działa w trybie oszczędzania energii. Urządzenie nie odbierze telefonu lub faksu i będzie dzwoniło. Jeżeli używasz zewnętrznego lub wewnętrznego telefonu, podnieś słuchawkę i rozmawiaj. Jeżeli słyszysz tony faksu, przytrzymaj słuchawkę, aż Wykrywanie faksu aktywuje urządzenie. Jeżeli rozmówca mówi, że chce wysłać faks, aktywuj urządzenie przez naciśnięcie **l 5 1**.

# <span id="page-23-0"></span>**Usługi telefoniczne <sup>6</sup>**

### <span id="page-23-1"></span>**Ustawienie typu linii telefonicznej <sup>6</sup>**

Jeśli podłączasz urządzenie do linii, która korzysta z PBX lub ISDN do wysyłania i odbierania faksów, konieczna jest zmiana typu linii telefonicznej wykonując następujące czynności.

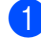

#### a Naciśnij **Menu**, **0**, **6**.

WSTĘPNE USTAW. 6.UST.LINII TEL.

Naciśnij  $\blacktriangle$  lub  $\nabla$ , aby wybrać, PBX, ISDN (lub ZWYKŁA). Naciśnij **OK (OK.)**.

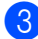

c Naciśnij **Stop/Exit (Stop/Zakończ)**.

# <span id="page-23-2"></span>**Podłączanie zewnętrznego TAD (telefonicznego automatu zgłoszeniowego) <sup>6</sup>**

Możesz podłączyć zewnętrzny automat zgłoszeniowy. Jednakże, jeśli posiadasz **zewnętrzny** TAD na tej samej linii co urządzenie, TAD odpowie na wszystkie połaczenia i urządzenie 'odłsuchuje' tony faksu (CNG). Jeśli je usłyszy, urządzenie odbiera połączenie i odbiera faks. Jeśli nie usłyszy tonów CNG, urządzenie umożliwia TAD kontynuację wiadomości tak, aby dzwoniący mógł pozostawić wiadomość głosową.

TAD musi odpowiedzieć po czterech dzwonkach (zaleca sie ustawienie na dwa dzwonki). Urządzenie nie może usłyszeć tonów CNG dopóki TAD nie odpowie na połączenie i przy czterech dzwonkach jest tylko 8 do 10 sekund na 'podniesienie słuchawki'zanim włączy sie faks. Upewnij się, że wykonałeś instrukcje dotyczące nagrania wiadomości. Nie zalecamy korzystania z funkcji oszczędzania na zewnętrznym urządzeniu odpowiadającym, jeśli zostanie przekroczonych pięć dzwonków.

### **Informacja**

Jeśli nie odebrałeś wszystkich faksów, wyłącz ustawienie opóźnienia dzwonka na zewnętrznym TAD.

#### Rozdział 6

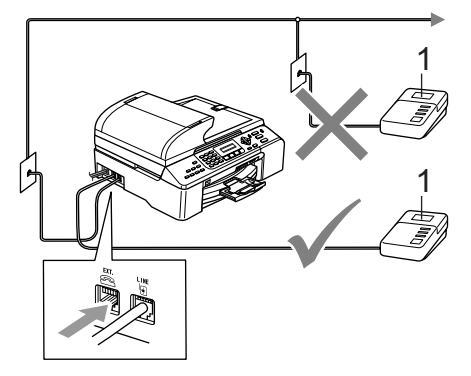

#### **1 TAD**

Gdy TAD odpowiada na połączenie, ekran LCD pokazuje TELEFON.

### <span id="page-24-0"></span>**Podłączenia <sup>6</sup>**

Zewnętrzny TAD musi być podłączony jak pokazano na poniższej ilustracji.

- Ustaw zewnętrzny TAD na jeden lub dwa dzwonki. (Ustawienie opóźnienia dzwonienia nie działa.)
- 2 Nagraj wiadomość na zewnętrzny TAD.
- **3** Ustaw TAD na odpowiadania na połączenia.
- 4 Ustaw tryb odbioru na ZEW.TEL /A.SEKR.. (Patrz *[Wybieranie trybu](#page-20-2)  odbioru* [na stronie 14](#page-20-2).)

### <span id="page-24-1"></span>**Nagrywanie wiadomości (OGM) na zewnętrzny TAD <sup>6</sup>**

Nagraj 5 sekund ciszy na początku swojej wiadomości. (Pozwoli to urządzeniu na odsłuchanie tonów CNG automatycznego przesyłu.)

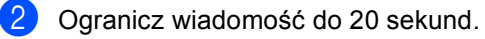

# <span id="page-25-0"></span>**Wybieranie oraz zachowywanie numerów <sup>7</sup>**

# <span id="page-25-1"></span>**Jak wybierać <sup>7</sup>**

# <span id="page-25-2"></span>**Ręczne 7**

**7**

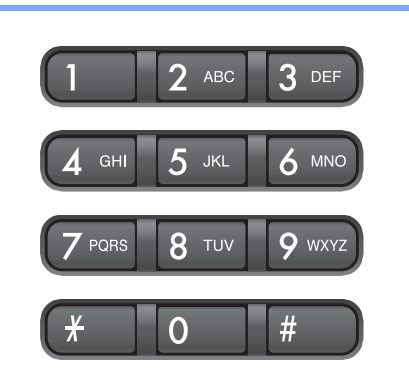

# <span id="page-25-3"></span>**Szybkie-Wybieranie <sup>7</sup>**

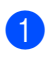

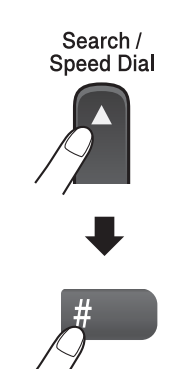

Numer dwu-cyfrowy

### <span id="page-25-4"></span>**Szukanie <sup>7</sup>**

Możesz szukać według nazw, które zapisałeś w pamięciach wybierania jedno-przyciskowego i szybkiego wybierania.

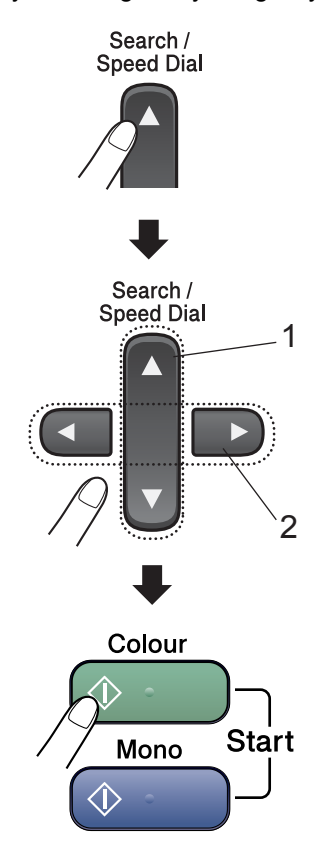

- **1 W celu wyszukiwania według numerów**
- **2 W celu wyszukiwania alfabetycznego, możesz używać klawiatury do wprowadzania pierwszej litery nazwy, której szukasz.**

### <span id="page-26-0"></span>**Ponowne wybieranie numeru faksu <sup>7</sup>**

Jeśli wysyłasz faks ręcznie a linia jest zajęta, naciśnij **Redial/Pause** 

**(Powtórz wybieranie/Pauza)**, a następnie naciśnij **Mono Start (Start Mono)** lub **Colour Start (Start Kolor)** , aby spróbować ponownie. Jeśli chcesz ponownie wybrać ostatni wybierany , możesz zachować czas wybierając **Redial/Pause** 

**(Powtórz wybieranie/Pauza)** i **Mono Start (Start Mono)** lub **Colour Start (Start Kolor)**.

**Redial/Pause (Powtórz wybieranie/Pauza)** działa tylko wtedy, gdy wybrałeś numer z panelu sterowania.

Jeśli wysyłasz faks automatycznie, a linia jest zajęta, urządzenie będzie automatycznie trzy razy ponawiało wybieranie numeru z pięciominutowymi przerwami.

### **Informacja**

Podczas wysyłania w czasie rzeczywistym, gdy korzysta się z szyby skanera płaskiego, funkcja automatycznego powtarzania wybierania nie działa.

# <span id="page-26-1"></span>**Zachowywanie numerów <sup>7</sup>**

### <span id="page-26-2"></span>**Zachowywanie pauzy <sup>7</sup>**

#### Naciśnij **Redial/Pause**

**(Powtórz wybieranie/Pauza)** , aby wstawić 3,5-sekundową pauzę pomiędzy numerami. Jeśli zagraniczny, możesz nacisnąć **Redial/Pause (Powtórz wybieranie/Pauza)**, tyle razy ile jest potrzebne do zwiększenia długości pauzy.

### <span id="page-26-3"></span>**Zapisywanie numerów szybkiego-wybierania <sup>7</sup>**

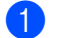

a Naciśnij **Menu**, **2**, **3**, **1**.

- <span id="page-26-4"></span>b <sup>U</sup>żyj klawiatury, aby wprowadzi<sup>ć</sup> 2-cyfrową -lokalizację szybkiego wybierania (00-99). Naciśnij **OK (OK.)**.
- **3** Wprowadź numer telefonu lub faksu (do 20 cyfr). Naciśnij **OK (OK.)**.

 $\overline{4}$  Wykonaj jedno z następujących:

Wprowadź nazwę za pomocą klawiatury (do 16 znaków).

Naciśnij **OK (OK.)**. (Aby ułatwić wprowadzanie liter, patrz *[Wprowadzanie tekstu](#page-71-0)* na stronie 65.)

Aby zapisać numer bez nazwy, naciśnij **OK (OK.)**.

**b** Wykonaj jedno z następujących:

- Aby zachować kolejny numer szybkiego-wybierania, przejdź do kroku $\bullet$  $\bullet$  $\bullet$ .
- Aby zakończyć ustawianie, naciśnij **Stop/Exit (Stop/Zakończ)**.

### <span id="page-27-0"></span>**Ustawianie grup do rozsyłania <sup>7</sup>**

Jeśli chcesz wysłać ten sam faks pod wiele numerów, możesz ustawić grupę.

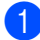

a Naciśnij **Menu**, **2**, **3**, **2**.

UST.SZYB.WYB. 2.USTAW. GRUP

- 2 Za pomocą klawiatury wprowadź dwu-cyfrowy numer szybkiego-wybierania, pod którym chcesz zachować grupę. Naciśnij **OK (OK.)**.
- **3** Używaj klawiatury do wprowadzania numeru Grupy (1 do 6). Naciśnij **OK (OK.)**.

USTAW. GRUP USTAW. GRUPY:G01

4 Aby dodać numery szybkiegowybierania, wykonaj poniższe instrukcje: Na przykład, dla numerów szybkiego-wybierania 05 i 09. Naciśnij **Search/Speed Dial (Szukaj/Szybkie wybieranie)**, **05**, **Search/Speed Dial (Szukaj/Szybkie wybieranie)**, **09**. Wyświetlacz LCD pokaże: #05 #09.

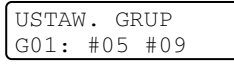

- **6** Naciśnij OK (OK.) po zakończeniu dodawania numerów.
- 6 Za pomocą klawiatury wprowadź nazwę grupy. Naciśnij **OK (OK.)**.

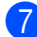

g Naciśnij **Stop/Exit (Stop/Zakończ)**.

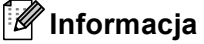

W prosty sposób możesz wydrukować listę wszystkich numerów szybkiego-wybierania. Numery, które są częścią grupy zostaną zaznaczone w kolumnie GROUP. (Patrz *[Jak drukowa](#page-28-5)ć raport* [na stronie 22.](#page-28-5))

**8**

# <span id="page-28-0"></span>**Drukowanie raportów <sup>8</sup>**

# <span id="page-28-1"></span>**Raporty faksów <sup>8</sup>**

# <span id="page-28-2"></span>**Raport weryfikacji transmisji <sup>8</sup>**

Ten raport wyszczególnia czas i datę transmisji, oraz podaje, czy transmisja była udana (OK).

- a Naciśnij **Menu**, **2**, **4**, **1**.
	- b Naciśnij **a** lub **b**, aby wybra<sup>ć</sup> WYŁ+OBRAZ, WŁ., WŁ.+OBRAZ lub WYŁ. Naciśnij **OK (OK.)**.

c Naciśnij **Stop/Exit (Stop/Zakończ)**.

### <span id="page-28-3"></span>**Dziennik faksów (raport działania) <sup>8</sup>**

Możesz skonfigurować urządzenie do drukowania dziennika w podanych odstępach czasu (co 50 faksów, 6, 12 lub 24 godziny, 2 lub 7 dni).

- a Naciśnij **Menu**, **2**, **4**, **2**.
- b Naciśnij **a** lub **b**, aby wybrać interwał. Naciśnij **OK (OK.)**. (Jeżeli wybierzesz 7 dni, wyświetlacz

LCD poprosi o wybranie dnia, w którym rozpocznie się odliczanie 7-dniowe.)

- $\blacksquare$  6, 12, 24 godziny, 2 lub 7 dni
- Co 50 faksów
- **3** Wprowadź czas dla rozpoczęcia drukowania w formacie 24-godzinnym. Naciśnij **OK (OK.)**. (Na przykład: wprowadź 19:45 dla 7:45 po południu.)
	- d Naciśnij **Stop/Exit (Stop/Zakończ)**.

# <span id="page-28-4"></span>**Raporty**

#### Dostępne są następujące raporty:

- 1.WERYF.RAPORT
- 2.POMOC
- 3.SZYBK. WYBIER.
- 4.DZIENNIK FAXU
- 5.USTAW.UŻYTKOW.
- 6.KONFIG SIECI

Wydrukuj listę bieżących ustawień sieci.

### <span id="page-28-5"></span>**Jak drukować raport <sup>8</sup>**

- a Naciśnij **Menu**, **6**.
	- Wybierz jedną z poniższych opcji:
		- Naciśnij  $\blacktriangle$  lub  $\nabla$ , aby wybrać raport. Naciśnij **OK (OK.)**.
		- Wpisz liczbę raportów, które chcesz drukować. Na przykład, naciśnij **2**, aby wydrukować listę pomocy.
	- c Naciśnij **Mono Start (Start Mono)**.

# **Sekcja III**

# <span id="page-29-0"></span>**Kopiowanie**

**[Robienie kopii](#page-30-0)** 24

```
9
```
# <span id="page-30-0"></span>**Robienie kopii <sup>9</sup>**

# <span id="page-30-1"></span>**Jak kopiować <sup>9</sup>**

### <span id="page-30-2"></span>**Wprowadzanie trybu kopiowania <sup>9</sup>**

Naciśnij (**Copy (Kopiuj)**) , aby wprowadzić tryb kopiowania. Ustawieniem domyślnym jest Faks . Możesz zmieniać liczbę sekund lub minut, kiedy urządzenie pozostaje w trybie machine kopiowania. (Patrz *[Tryb zegara](#page-15-0)* na stronie 9.)

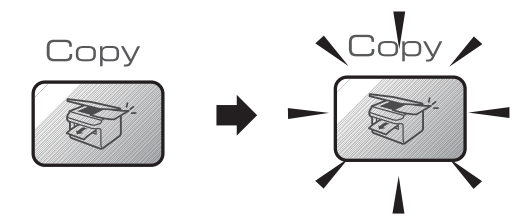

Wyświetlacz LCD pokazuje domyślną konfigurację kopiowania:

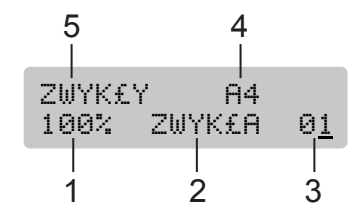

- **1 Proporcje kopiowania**
- **2 Jakość**
- **3 Liczba kopii**
- **4 Rozmiar papieru**
- **5 Rodzaj Papieru**

### <span id="page-30-3"></span>**Wykonywanie pojedynczej kopii <sup>9</sup>**

- Upewnij się, że urządzenie jest w trybie kopiowania **.** 2 Włóż dokument.
- c Naciśnij **Mono Start (Start Mono)** lub **Colour Start (Start Kolor)**.

# <span id="page-30-4"></span>**Wykonywanie wielu kopii <sup>9</sup>**

- Upewnij się, że urządzenie jest w trybie kopiowania
- Włóż dokument.
- Używaj klawiatury do wprowadzania wymaganej liczby kopii (do 99).
- d Naciśnij **Mono Start (Start Mono)** lub **Colour Start (Start Kolor)**.

#### **Informacja**

W celu sortowania kopii, naciśnij przycisk **Options (Opcje)**.

# <span id="page-31-0"></span>**Klawisze kopiowania <sup>9</sup>**

Gdy chcesz szybko zmienić ustawienia kopiowania tymczasowo dla następnej kopii, użyj klawiszy tymczasowego kopiowania .

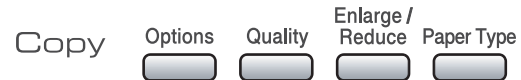

Urządzenie powraca do swojej domyślnej konfiguracji po 60 sekundach, lub jeżeli zegar trybu przywraca urządzenie do trybu faksu. W celu uzyskania informacji, patrz *[Tryb](#page-15-0)  zegara* [na stronie 9.](#page-15-0)

# <span id="page-31-1"></span>**Opcje kopiowania <sup>9</sup>**

Gdy chcesz szybko zmienić ustawienia kopiowania tymczasowo dla następnej kopii, użyj klawiszy tymczasowego kopiowania **Options (Opcje)**.

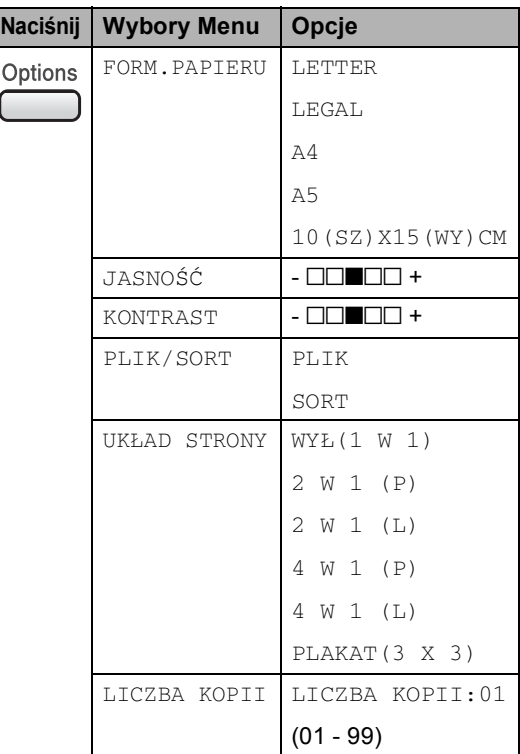

Rozdział 9

# **Sekcja IV**

<span id="page-33-0"></span>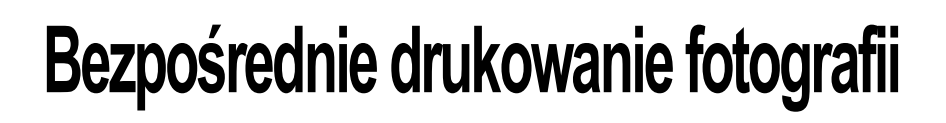

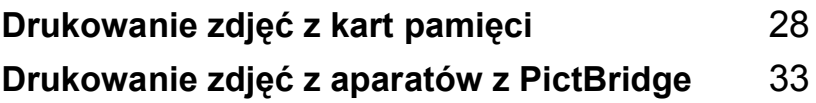

# <span id="page-34-0"></span>**10 Drukowanie zdjęć z kart pamięci <sup>10</sup>**

# <span id="page-34-1"></span>**PhotoCapture Center™ Operacje <sup>10</sup>**

### <span id="page-34-2"></span>**Skanowanie do pamięci bez PC <sup>10</sup>**

Możesz skanować dokumenty i zapisywać je bezpośrednio na karcie pamięci. Patrz *[Skanowanie do karty](#page-38-4)* na stronie 32.

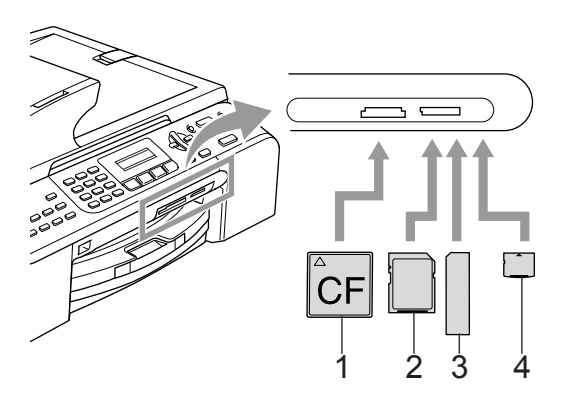

- **1 CompactFlash®**
- **2 SecureDigital™, MultiMediaCard™**
- **3 Memory Stick®, Memory Stick Pro™**
- **4 xD-Picture Card™**

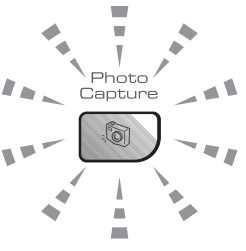

**Włączony**

Karta pamięci jest włożona prawidłowo.

**Wyłączony**

Brakkarty pamięci lub włożona jest nieprawidłowo.

**Miga**

Włożona karta pamięci jest odczytywana lub są na niej zapisywane dane.

Urządzenie może odczytywać tylko jedną pamięci w tym samym czasie, więc nie wkładaj więcej niż jednej karty do slota.

# <span id="page-34-3"></span>**Korzystanie z kart pamięci <sup>10</sup>**

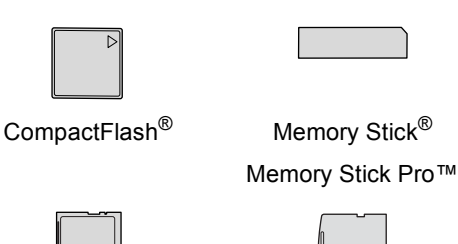

SecureDigital™

xD-Picture Card™

MultiMediaCard™

- miniSD™ może być używany z adapterem miniSD™.
- Memory Stick Duo<sup>™</sup> może być używany z adapterem Memory Stick Duo™.
- Memory Stick Pro Duo<sup>™</sup> może być używany z adapterem Memory Stick Pro Duo™.
- Adaptery nie są zawarte w urządzeniu. Skontaktuj się z dostawcą części zamiennych by uzyskać informacje o adapterach.

# <span id="page-35-0"></span>**Jak drukować z karty pamięci <sup>10</sup>**

**Upewnij się, że włożyłeś kartę do slota.** Wyświetlacz LCD pokaże następujący komunikat.

> C.FLASH AKTYWNY NACIŚNIJ KLAW...

- b Naciśnij **PhotoCapture (Przechwytywanie obrazu)** W celu drukowania DPOF, patrz *[Drukowanie](#page-37-2)  PDOF* [na stronie 31](#page-37-2).
- $3$  Naciśnij  $\triangle$  lub  $\nabla$ , aby wybrać DRUK INDEKSU, a następnie naciśnij **OK (OK.)**.
- d Naciśnij **Colour Start (Start Kolor)** , aby rozpocząć drukowanie z arkusza indeksu. Zanotuj numer obrazu, który chcesz wydrukować. Zobacz *[Drukowanie indeksu](#page-35-2)  miniatur* [na stronie 29.](#page-35-2)
- $\bullet$  Naciśnij  $\blacktriangle$  lub  $\nabla$ , aby wybrać DRUK OBRAZÓW, a następnie naciśnij **OK (OK.)**. Zobacz *[Drukowanie](#page-36-1)  obrazów* [na stronie 30](#page-36-1).
- f Wprowadź numer obrazu i naciśnij **OK (OK.)**.
- g Naciśnij **Colour Start (Start Kolor)**, aby rozpocząć drukowanie.

### <span id="page-35-2"></span><span id="page-35-1"></span>**Drukowanie indeksu miniatur <sup>10</sup>**

PhotoCapture Center™ przydziela każdemu obrazowi numer.

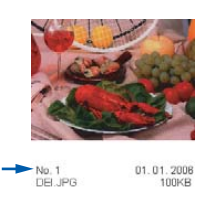

- a Upewnij się, że włożyłeś kartę do slota. Naciśnij (**PhotoCapture (Przechwytywanie obrazu)**).
- **b** Naciśnij ▲ lub ▼, aby wybrać DRUK INDEKSU. Naciśnij **OK (OK.)**.
- c Naciśnij **a** lub **b**, aby wybra<sup>ć</sup> 6 OBRAZÓW/LINIĘ lub 5 OBRAZÓW/LINIĘ. Naciśnij **OK (OK.)**.

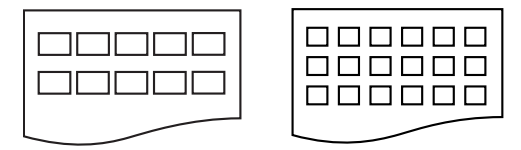

- 5 OBRAZÓW/LINIĘ 6 OBRAZÓW/LINIĘ
- d Naciśnij **Colour Start (Start Kolor)**, aby rozpocząć drukowanie.

**10**
#### **Drukowanie obrazów <sup>10</sup>**

- Upewnij się, że włożyłeś kartę do slota.
- Najpierw drukuj indeks (Patrz *[Drukowanie indeksu](#page-35-0)  miniatur* [na stronie 29](#page-35-0).)

Naciśnij (**PhotoCapture (Przechwytywanie obrazu)**).

- $3$  Naciśnij  $\triangle$  lub  $\nabla$ , aby wybrać DRUK OBRAZÓW. Naciśnij **OK (OK.)**.
- **Informacja**

Jeśli karta zawiera ważną informację DPOF, wyświetlacz LCD pokaże DRUK DPOF:TAK. Zobacz *[Drukowanie](#page-37-0)  PDOF* [na stronie 31.](#page-37-0)

Wprowadź numer obrazu, który chcesz wydrukować z indeksu miniatur. Naciśnij **OK (OK.)**.

WSTAW NR ZDJECIA NO.:

Numery wielokrotne mogą zostać wprowadzone za pomocą przycisku **OK (OK.)** do osobnych numerów. Na przykład **1**, **OK (OK.)**, **3**, **OK (OK.)**, **6** wydrukuje obrazy 1, 3 i 6. Przycisk **#** może służyć do drukowania zakresu numerów, a na przykład **1**, **#**, **5** wydrukuje wszystkie obrazy od 1 do 5.

- **b** Jeśli zakończyłeś wybieranie obrazów, które chcesz wydrukować, naciśnij **OK (OK.)**, aby wybrać ustawienia. Po wybraniu ustawień, naciśnij **Colour Start (Start Kolor)**.
- $\bullet$  Naciśnij  $\blacktriangle$  lub  $\nabla$ , aby wybrać rodzaj papieru, którego używasz, PAPIER ZWYKŁY, PAPIER INKJET, BROTHER FOTO lub INNE FOTO. Naciśnij **OK (OK.)**.
- Naciśnij ▲ lub ▼, aby wybrać rozmiar papieru, którego używasz LETTER, A4, 10x15CM lub 13X18CM.
	- Jeśli wybrałeś Letter lub A4, przejdź do kroku $\mathbf{\Theta}$  $\mathbf{\Theta}$  $\mathbf{\Theta}$ .
	- Jeśli wybrałeś inny rozmiar, przejdź do kroku $\mathbf{\odot}$ .
	- Po wybraniu ustawień, naciśnij **Colour Start (Start Kolor)**.
- <span id="page-36-0"></span>Naciśnij ▲ lub ▼, aby wybrać rozmiar wydruku (10X8CM, 13X9CM, 15X10CM, 18X13CM, 20X15CM lub WYMIAR MAX.). Naciśnij **OK (OK.)**.
- <span id="page-36-1"></span>**9** Wybierz jedną z poniższych opcji:
	- Aby wybrać ilość kopii, przejdź do kroku $\mathbf{0}$ .
	- Po wybraniu ustawień, naciśnij **Colour Start (Start Kolor)**.
- <span id="page-36-2"></span>10 Wprowadź żądaną liczbę kopii. Naciśnij **OK (OK.)**.
- **k Naciśnij Colour Start (Start Kolor)**, aby rozpocząć drukowanie.

Pozycje drukowania podczas używania papieru A4 zostały pokazane poniżej.

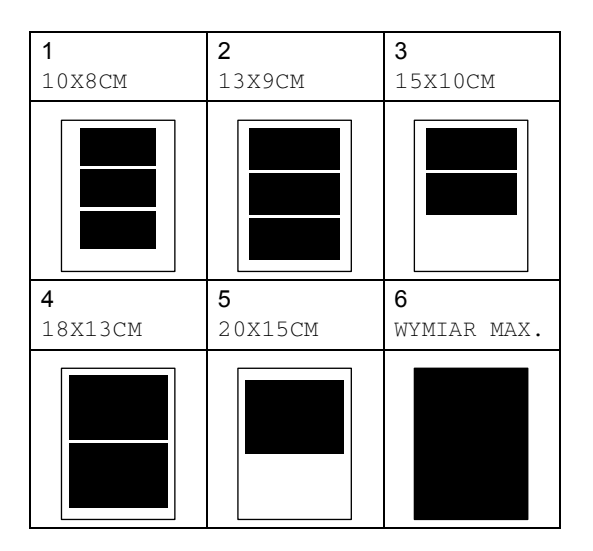

#### <span id="page-37-0"></span>**Drukowanie PDOF**

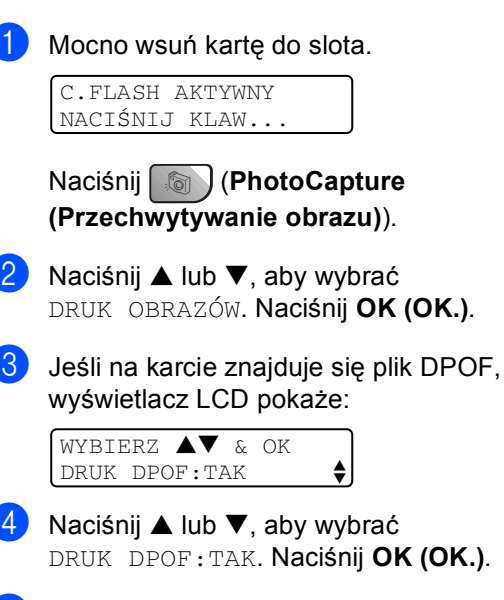

**b** Naciśnij  $\triangle$  lub  $\nabla$ , aby wybrać rodzaj papieru, którego używasz, PAPIER ZWYKŁY, PAPIER INKJET, BROTHER FOTO lub INNE FOTO. Naciśnij **OK (OK.)**.

 $& OK$ 

f Naciśnij **a** lub **b**, aby wybrać rozmiar papieru, którego używasz LETTER, A4, 10x15CM lub 13X18CM. Naciśnij **OK (OK.)**. Jeżeli wybierzesz Letter lub A4, naciśnij **a** lub **b**, aby wybrać używany rozmiar wydruku, 10X8CM, 13X9CM, 15X10CM, 18X13CM, 20X15CM lub WYMIAR MAX.. Naciśnij **OK (OK.)**.

g Naciśnij **Colour Start (Start Kolor)**, aby rozpocząć drukowanie.

#### **Drukowanie "bez obramowania" <sup>10</sup>**

Ta funkcja rozszerza obszar możliwy do drukowania na brzegi papieru. Czas drukowania może być nieznacznie dłuższy.

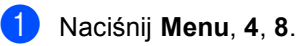

b Naciśnij **a** lub **b**, aby wybra<sup>ć</sup> WYŁ (lub WŁ.).

Naciśnij **OK (OK.)**.

c Naciśnij **Stop/Exit (Stop/Zakończ)**.

## **Skanowanie do karty**

Możesz skanować monochromatyczne i kolorowe dokumenty na kartę pamięci.

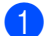

**1** Włóż kartę CompactFlash<sup>®</sup>, Memory Stick<sup>®</sup>, Memory Stick Pro™, MultiMediaCard (MMC)™, SecureDigital™ lub xD-Picture Card™ do swojego urządzenia.

#### **OSTRZEŻENIE**

Nie wyjmuj pamięci gdy **PhotoCapture (Przechwytywanie obrazu)** miga w celu uniknięcia uszkodzenia karty lub danych zapisanych na karcie.

- Włóż dokument.
- c Naciśnij (**Scan (Skanuj)**).
	- Naciśnij **▲** lub ▼, aby wybrać SKAN DO KARTY, wybierz jedną z poniższych opcji:
		- Aby zmienić jakość, naciśnij OK (OK.) i prz[e](#page-38-0)jdź do kroku **@**.
		- Aby rozpocząć skanowanie, naciśnij **Mono Start (Start Mono)** lub **Colour Start (Start Kolor)**.
- <span id="page-38-0"></span>**b** Naciśnij ▲ lub ▼, aby wybrać jakość, wybierz jedną z poniższych opcji:
	- Aby zmienić typ pliku, naciśnij OK (OK.) i przejdź do kroku **@**.
	- Aby rozpocząć skanowanie, naciśnij **Mono Start (Start Mono)** lub **Colour Start (Start Kolor)**.
- <span id="page-38-1"></span>f Naciśnij **a** lub **b**, aby wybrać typ pliku, wybierz jedną z poniższych opcji:
	- Aby zmienić nazwę pliku, naciśnij **OK (OK.)** i przejdź do kroku **@**.
	- Aby rozpocząć skanowanie, naciśnij **Mono Start (Start Mono)** lub **Colour Start (Start Kolor)**.

<span id="page-38-2"></span>Nazwa pliku jest ustawiana automatycznie. Możesz utworzyć własną nazwę pliku za pomocą klawiatury. Możesz zmienić jedynie pierwsze 6 cyfr. Naciśnij **Mono Start (Start Mono)** lub **Colour Start (Start Kolor)**.

#### **Zmiana jakości obrazu <sup>10</sup>**

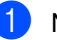

- a Naciśnij **Menu**, **4**, **9**, **1**.
- b Naciśnij **a** lub **b**, aby wybra<sup>ć</sup> CZ/B 200X100DPI, CZ/B 200 DPI, KOLOR 150 DPI, KOLOR 300 DPI lub KOLOR 600 DPI. Naciśnij **OK (OK.)**.
- c Naciśnij **Stop/Exit (Stop/Zakończ)**.

#### **Zmiana formatu pliku czarno białego <sup>10</sup>**

- a Naciśnij **Menu**, **4**, **9**, **2**.
- **Naciśnij ▲ lub ▼, aby wybrać TIFF lub** PDF. Naciśnij **OK (OK.)**.

c Naciśnij **Stop/Exit (Stop/Zakończ)**.

#### **Zmiana formatu pliku kolorowego**

- a Naciśnij **Menu**, **4**, **9**, **3**.
- b Naciśnij **a** lub **b**, aby wybra<sup>ć</sup> PDF lub JPEG. Naciśnij **OK (OK.)**.
- c Naciśnij **Stop/Exit (Stop/Zakończ)**.

## **11 Drukowanie zdjęć z aparatów z PictBridge <sup>11</sup>**

**PictBridge** 

## **Przed rozpoczęciem korzystania z PictBridge**

#### **Wymagania PictBridge <sup>11</sup>**

Aby uniknąć błędów, zapamiętaj następujące punkty:

- Urządzenie oraz kamera cyfrowa muszą być podłączone za pomocą odpowiedniego kabla USB.
- Rozszerzenie pliku musi być .JPG (inne rozszerzenia takie jak .JPEG, .TIF, .GIF i tym podobnie nie będą rozpoznane).
- Operacje PhotoCapture Center™ nie są dostępne podczas korzystania z funkcji PictBridge.

**11**

Rozdział 11

# **Sekcja V**

# **Załączniki <sup>V</sup>**

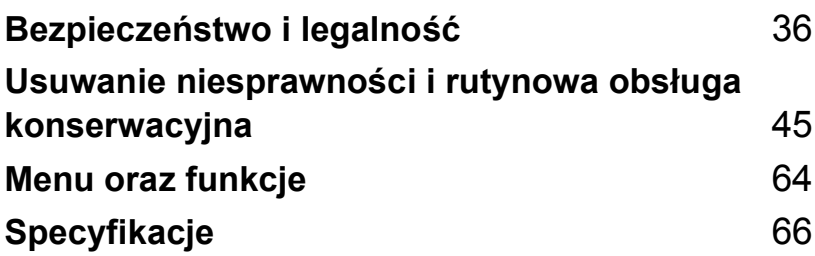

**A**

## <span id="page-42-0"></span>**Bezpieczeństwo i legalność <sup>A</sup>**

## **Wybór miejsca**

Połóż urządzenie na płaskiej, stabilnej powierzchni, wolnej od drgań i wstrząsów, na przykład na biurku. Umieść urządzenie blisko i standardowego gniazdka uziemienia.. Wybieraj miejsce, gdzie temperatura utrzymuje się w zakresie od 10 $^{\circ}$  do 35 $^{\circ}$  C (50 $^{\circ}$  F do 95 $^{\circ}$  F).

#### **UWAGA**

- Unikaj umieszczania urządzenia w miejscu o dużym-nasileniu ruchu.
- Unikaj umieszczania urządzenia na dywanie.
- NIE ustawiaj urządzenia przy grzejnikach, klimatyzatorach, lodówkach, sprzęcie medycznym lub w pobliżu chemikaliów lub wody.
- NIE wystawiaj urządzenia na bezpośrednie działanie promieni słonecznych, nadmiernego ciepła, wilgoci lub pyłu.
- NIE podłączaj urządzenia do elektrycznychgniazdek sterowanych wyłącznikami ściennymi lub automatycznymi wyłącznikami czasowymi.
- Przerwanie zasilania może wykasować informacje z pamięci urządzenia.
- Nie podłączaj urządzenia do gniazdek elektrycznych obwodu, do którego włączone są duże urządzenia mogące spowodować przerwę w dostawie prądu.
- Unikaj źródeł zakłóceń takich, jak głośniki lub stacje bazowe telefonów bezprzewodowych (innych niż Brother).

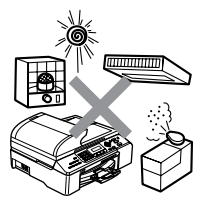

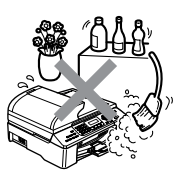

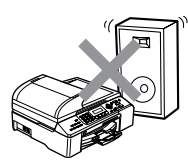

## **W celu bezpiecznego użytkowania urządzenia <sup>A</sup>**

Proszę przechowywać te instrukcje dla późniejszego korzystania i przeczytać je przed przystąpieniem do jakichkolwiek prac konserwacyjnych.

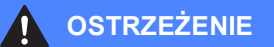

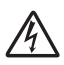

Wewnątrz urządzenia znajdują się elektrody wysokiego napięcia. Zanim rozpoczniesz czyszczenie urządzenia upewnij się, że odłączyłeś najpierw przewód linii telefonicznej a następnie przewód zasialania z gniazdka elektrycznego. Wykonanie tej czynność ochroni przed porażeniem elektrycznym.

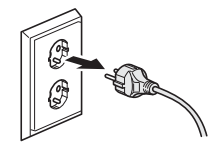

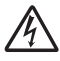

NIE dotykaj wtyczki wilgotną ręką. Może to spowodować porażenie elektryczne.

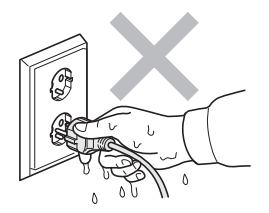

Zawsze upewnij się, że wtyczka jest dokładnie włożona do gniazdka.

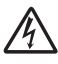

NIE ciągnij za przewód zasilający. Może to spowodować porażenie elektryczne.

NIE kładź rąk na krawędzi urządzenia pod pokrywą dokumentów lub pokrywą skanera. Może to spowodować obrażenia.

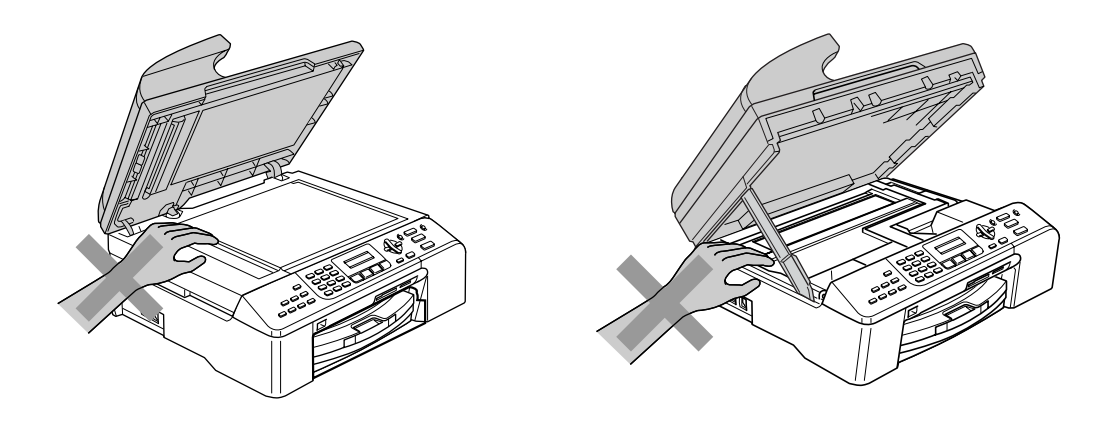

## Ŋ

NIE dotykaj rolki podawania papieru. Może to spowodować obrażenia.

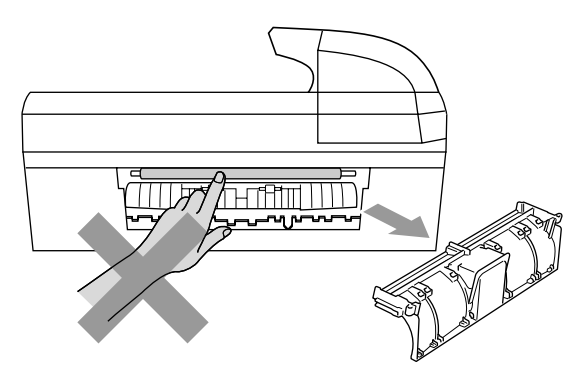

NIE dotykaj miejsc zazanczonych (zacienionych) na rysunku. Może to spowodować obrażenia.

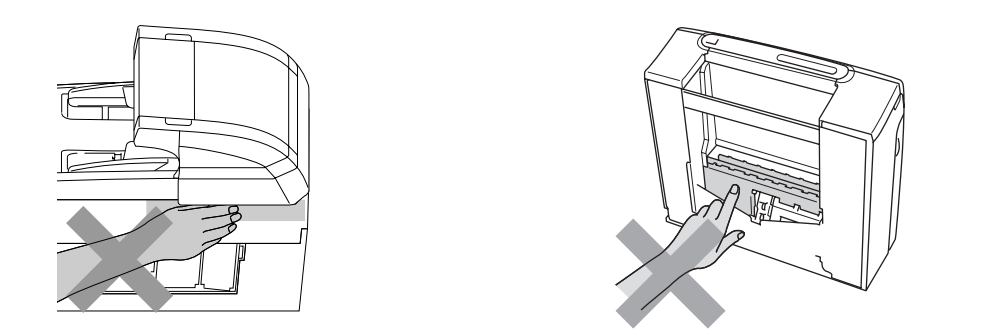

Jeśli chcesz przenieść urządzenie, chwyć obydwoma rękami za podstawę jak pokazano na rysunku. Nie przenoś urządzenia trzymając za pokrywę skanera.

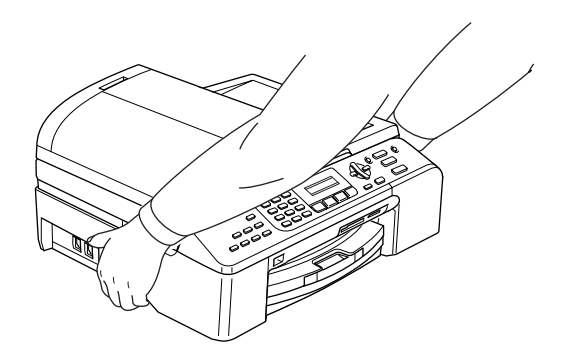

Jeśli urządzenie staje się gorące, wydziela dym lub silny zapach natychmiast wylącz urządzenie z gniazdka elektrycznego. Zadzwoń do przedstawiciela firmy Brother lub działu obsługi klienta.

Jeżeli do środka urządzenia dostaną się metalowe przedmioty, woda lub inne plyny, natychmiast odlacz urządzenie z gniazdka elektrycznego. Zadzwoń do przedstawiciela firmy Brother lub działu obsługi klienta.

#### **OSTRZEŻENIE**

- Zachowaj ostrożność podczas instalowania lub modyfikowania linii telefonicznych. Nigdy nie dotykaj przewodów telefonicznych ani końcówek, które nie są izolowane dopóki linia telefoniczna nie będzie odłączona od gniadka ściennego. Nigdy nie instaluj przewodów telefonicznych podczas burzy. Nigdy nie instaluj ściennego gniazdka telefonicznego
- To urządzenie musi być instalowane w pobliżu łatwo dostępnego gniazdka elektrycznego W przypadku zagrożenia należy odłączyć kabel zasilania z gniazdka elektrycznego, aby całkowicie odciąć zasilanie.
- Zawsze upewnij się, że wtyczka jest dokładnie włożona do gniazdka.

#### **OSTRZEŻENIE**

#### **WAŻNE INSTRUKCJE BEZPIECZEŃSTWA**

Podczas używania urządzeń telefonicznych należy zawsze przestrzegać podstawowych zaleceń bezpieczeństwa w celu zredukowania ryzyka pożaru, porażenia elektrycznego i obrażeń ludzi, włącznie z następującymi:

- 1 NIE używaj tego produktu w pobliżu wody, na przykład przy wannie, umywalce, zlewozmywaku kuchennym lub pralce, w wilgotnej piwnicy lub przy basenie pływackim.
- 2 Unikaj używania tego produktu podczas burzy. Istnieje możliwość porażenia przez piorun.
- 3 NIE używaj tego produktu do zgłaszania wycieku gazu w sąsiedztwie wycieku.

#### **Ważne instrukcje dotyczące bezpieczeństwa <sup>A</sup>**

- 1 Przeczytaj wszystkie te instrukcje.
- 2 Zachowaj je dla późniejszego korzystania.
- 3 Przestrzegaj wszystkich ostrzeżeń i instrukcji naniesionych na produkcie.
- 4 Przed przystąpieniem do czyszczenia wnętrza urzadzenia odlącz je od ściennego. Nie używaj płynnych ani aerozolowych środków czyszczących. Do czyszczenia używaj zwilżonej szmatki.
- 5 Nie używaj tego urządzenia w pobliżu wody.
- 6 Nie umieszczaj tego urządzenia na niestabilnym wózku, podstawce, lub stole. Urządzenie może spaść, co spowoduje jego poważne uszkodzenia.
- 7 Szczeliny oraz otwory na pokrywie z tyłu i na spodzie są otworami wentylacyjnymi. Aby zapewnić poprawne działanie urządzenia oraz chronić je przed przegrzaniem, otwory te nie mogą zostać zablokowane lub przykryte. Te otwory nie powinny być nigdy blokowane przez umieszczanie produktu na łóżku, tapczanie, dywanie lub innej podobnej powierzchni. To urządzenie nigdy nie powinno być umieszczane przy lub nad kaloryferem lub grzejnikiem. Ten produkt nigdy nie powinien być umieszczany w zabudowie, dopóki nie zostanie prawidłowa wentylacja.
- 8 To urządzenie powinno być zasilane z takiego źródła zasilania, jakie podano na etykiecie. Jeżeli nie jesteś pewien, jakiego typu zasilanie jest dostępne, skontaktuj się z dealerem lub z miejscowym przedsiębiorstwem energetycznym.
- 9 Używaj tylko przewodu zasilającego dostarczonego z tym urządzeniem.
- 10 To urządzenie jest wyposażone w 3-stykową wtyczkę z uziemieniem. Ta wtyczka będzie pasować tylko do gniazdka z uziemieniem. Jest to funkcja bezpieczeństwa. Jeżeli nie możesz włączyć wtyczki do gniazdka, wezwij elektryka, by wymienił przestarzałe gniazdko.. Nie zmieniaj przeznaczenia uziemionej wtyczki.
- 11 Nie dopuść, aby cokolwiek leżało na przewodzie zasilania. Nie umieszczaj tego urządzenia tam, gdzie ludzie będą przechodzić przez przewód.
- 12 Nie umieszczaj niczego przed urządzeniem, co będzie blokować odbierane faksy. Nie umieszczaj niczego na drodze odbieranych faksów.
- 13 Zanim podniesiesz wydrukowane strony odczekaj, aż całkowicie wysuną się z urządzenia.
- 14 Odłącz urządzenie z gniazdka zasilania i zgłoś się do autoryzowanego serwisu w następujących przypadkach:
	- Gdy przewód zasilania jest uszkodzony lub postrzępiony.
	- Jeżeli do urządzenia wlała się ciecz.
	- Jeżeli produkt został narażony na deszcz lub wodę.
	- Jeśli mimo dostosowania się do instrukcji obsługi urządzenie nie pracuje prawidłowo, dokonaj tylko tych regulacji, które zostały opisane w instrukci obsługi. Niepoprawne wyregulowanie innych regulatorów może spowodować uszkodzenie i często będzie wymagało dużej pracy wykwalifikowanego technika w celu przywrócenia normalnego działania produktu.
	- Jeżeli urządzenie zostało upuszczone lub została uszkodzona.
- Jeżeli produkt wykazuje wyraźną zmianę zachowania, sygnalizując potrzebę obsługi serwisowej.
- 15 W celu ochrony produktu przed przepięciami w zasilaniu, zalecamy używanie urządzenia zabezpieczającego zasilanie (Surge Protector).
- 16 W celu zmniejszenia ryzyka pożaru, porażenia elektrycznego i obrażenia osób, zwróć uwagę na następujące:
	- Nie używaj tego produktu przy urządzeniach, które korzystają z wody, przy basenie pływackim lub w mokrej piwnicy.
	- Nie używać tego urządzenia podczas burzy (istnieje możliwość zdalnego porażenia elektrycznego) lub do raportowania wycieku gazu w sąsiedztwie wycieku.

#### **WAŻNE – Dla twojego bezpieczeństwa <sup>A</sup>**

W celu zapewnienia bezpiecznej pracy, dostarczona wtyczka trójstykowa musi być włączana tylko do standardowego trójstykowego gniazdka sieciowego, które jest prawidłowo uziemione poprzez normalną domową sieć przewodów.

Fakt, że urządzenie działa zadowalająco, nie oznacza, że zasilanie jest uziemione i że instalacja jest całkowicie bezpieczna. Dla bezpieczeństwa, w razie jakichkolwiek wątpliwości, co do skutecznego uziemienia zasilania, wezwij wykwalifikowanego elektryka.

#### **Połączenie LAN**

#### **UWAGA**

NIE podłączać tego produktu do sieci LAN, w której mogą występować przepięcia-.

#### **Dyrektywa EU 2002/96/EC oraz EN50419 <sup>A</sup>**

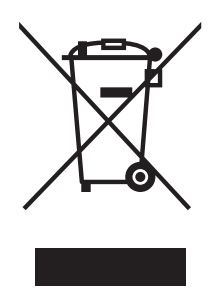

#### **(Tylko w Unii Europejskiej)**

To urządzenie oznakowane jest specjalnym symbolem odzysku. Po okresie użytkowania trzeba je zwrócic do odpowiedniego punktu zbiórki i nie wolno umieszczać go razem z nieposortowanymi odpadami. Takie działanie przyniesie korzyść dla środowiska. (Tylko w Unii Europejskiej)

#### **Ograniczenia legalności kopiowania <sup>A</sup>**

Przestępstwem jest wykonywanie kopii (reprodukcji) niektórych pozycji lub dokumentów z zamierzeniem dokonania oszustwa. Niniejsza lista powinna służyć jak przewodnik, a nie pełna lista. W przypadku wątpliwości, co do określonej pozycji lub dokumentu, sugerujemy sprawdzenie praw autorskich.

Poniżej podajmy przykłady dokumentów, które nie mogą być kopiowane:

- Pieniądze
- Obligacje i inne papiery wartościowe
- Certyfikaty depozytowe
- Dokumenty dotyczących służby w siłach zbrojnych oraz dokumenty poborowe.
- Paszpoty
- Znaczki pocztowe (stemplowane i nie stemplowane)
- Dokumenty imigracyjne
- Dokumenty opieki społecznej
- Czeki lub weksle stworzone przez agencje rządowe
- Dokumenty tożsamości, odznaki lub insygnia
- Licencje oraz certyfikaty uprawniające do prowadzenia pojazdów silnikowych

Prace opatrzone prawem autorskim nie mogą być kopiowane. Rozdziały pracy opatrzonych prawem autorskim mogą być kopiowane tylko z przeznaczeniem do 'legalnego użycia'. Wielokrotne kopiowanie może wskazywać na nieprawidłowe wykorzystywanie.

Prace artystyczne powinny być opatrzone prawami autorskimi.

Licencje i certyfikaty upoważniające do prowadzenia pojazdów silnikowych nie mogą być kopiowane zgodnie z lokalnym prawem.

#### **Znaki towarowe**

Logo Brother jest zarejestrowanym znakiem towarowym Brother Industries, Ltd.

Brother jest zarejestrowanym znakiem towarowym Brother Industries, Ltd.

Multi-Function Link jest zarejestrowanym znakiem towarowym Brother International Corporation.

© 2006 Brother Industries, Ltd. Wszelkie prawa zastrzeżone.

Windows oraz Microsoft są zarejestrowanymi znakami towarowymi Microsoft w USA i innych państwach.

Macintosh oraz True Type są zarejestrowanymi znakami towarowymi Apple Computer, Inc.

PaperPort jest zarejestrowanym znakiem towarowym ScanSoft, Inc.

Presto! PageManager jest zarejestrowanym znakiem towarowym NewSoft Technology Corporation.

Microdrive jest znakiem towarowym International Business Machine Corporation.

CompactFlash jest zarejestrowanym znakiem towarowym SanDisk Corporation.

Memory Stick jest zarejestrowanym znakiem towarowym Sony Corporation.

SecureDigital jest znakiem towarowym Matsushita Electric Industrial Co. Ltd., SanDisk Corporation oraz Toshiba Corporation.

SanDisk jest licencją znaków towarowych SD oraz miniSD.

MultiMediaCard jest znakiem towarowym Infineon Technologies i na licencji MultiMediaCard Association.

xD-Picture Card jest znakiem towarowym Fujifilm Co. Ltd., Toshiba Corporation oraz Olympus Optical Co. Ltd.

PictBridge jest znakiem towarowym.

Memory Stick Pro, Memory Stick Pro Duo, Memory Stick Duo oraz MagicGate są znakami towarowymi Sony Corporation.

Każda firma, której nazwa oprogramowania jest wymieniona w tym podręczniku posiada Umowę Licencji Oprogramowania dotyczącą programów będących jej własnością.

**Wszystkie inne marki oraz nazwy produktów wspomniane w niniejszym Podręczniku użytkownika, Instrukcji oprogramowania oraz Instrukcji obsługi dla sieci są zarejestrowanymi znakami towarowymi danych firm.**

# **B**

## <span id="page-51-0"></span>**Usuwanie niesprawności i rutynowa obsługa konserwacyjna <sup>B</sup>**

## **Usuwanie niesprawności <sup>B</sup>**

### **Jeżeli masz problemy z urządzeniem <sup>B</sup>**

#### **Drukowanie**

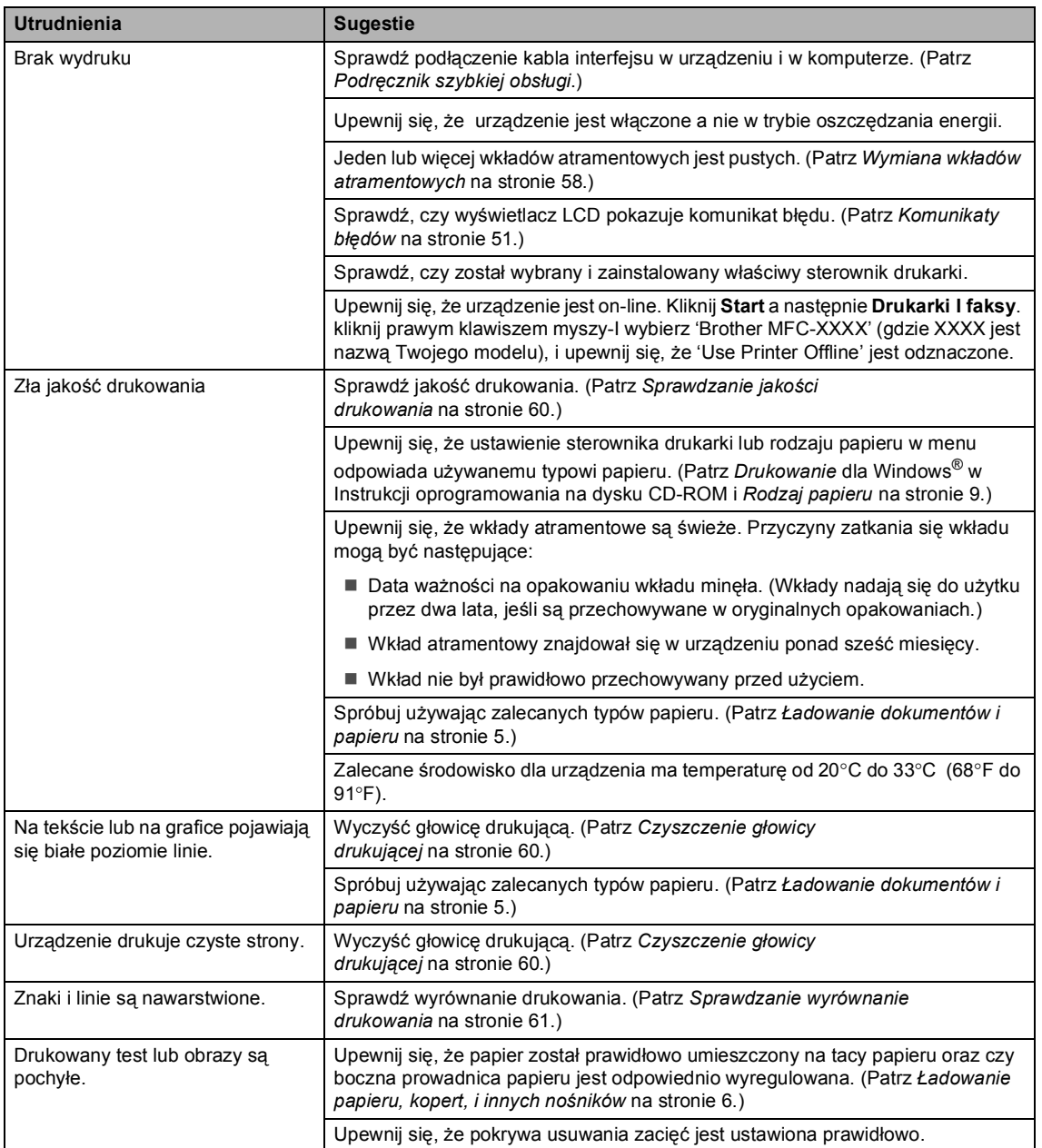

#### **Drukowanie (Ciąg dalszy)**

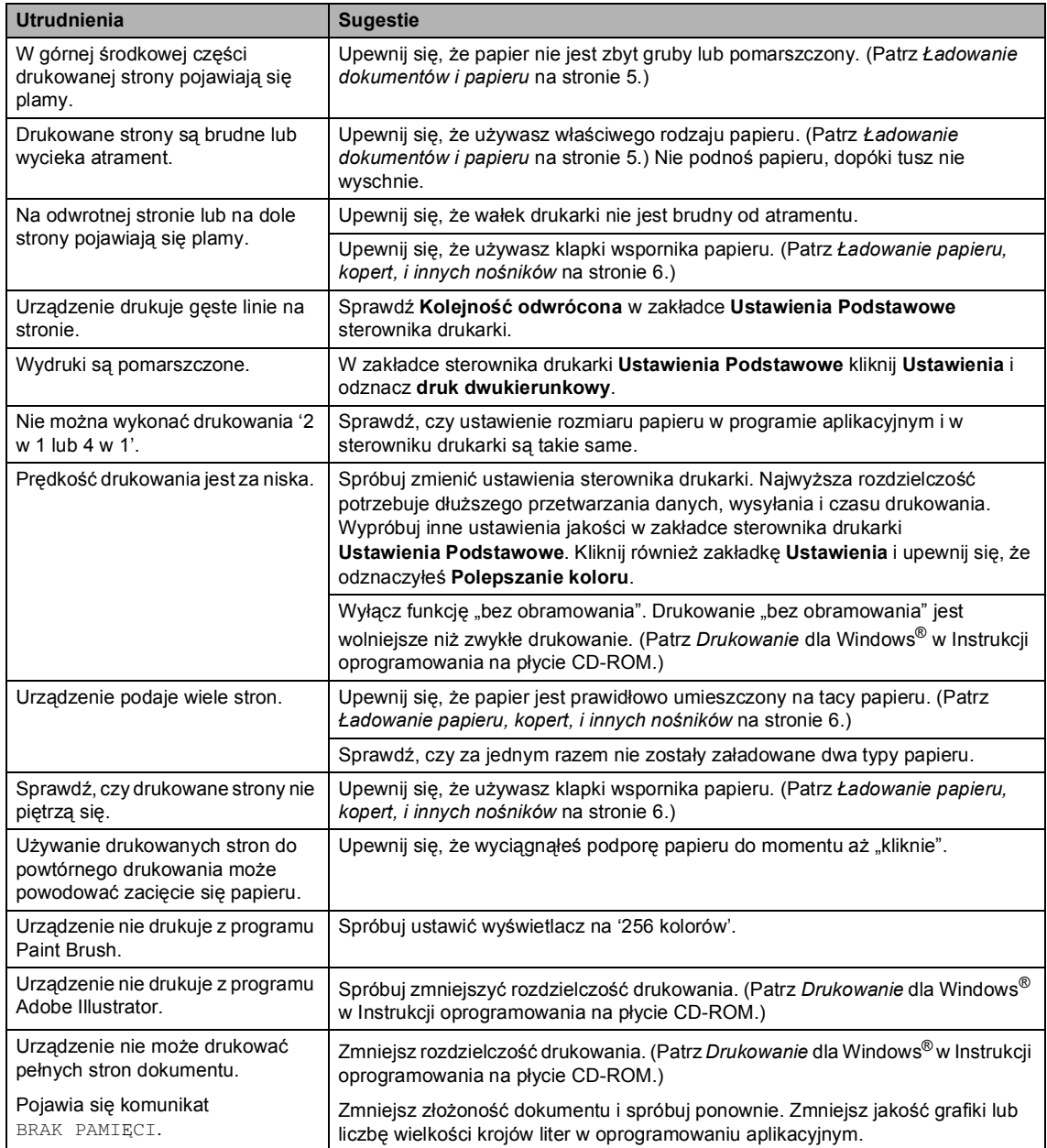

#### **Drukowanie odebranych faksów**

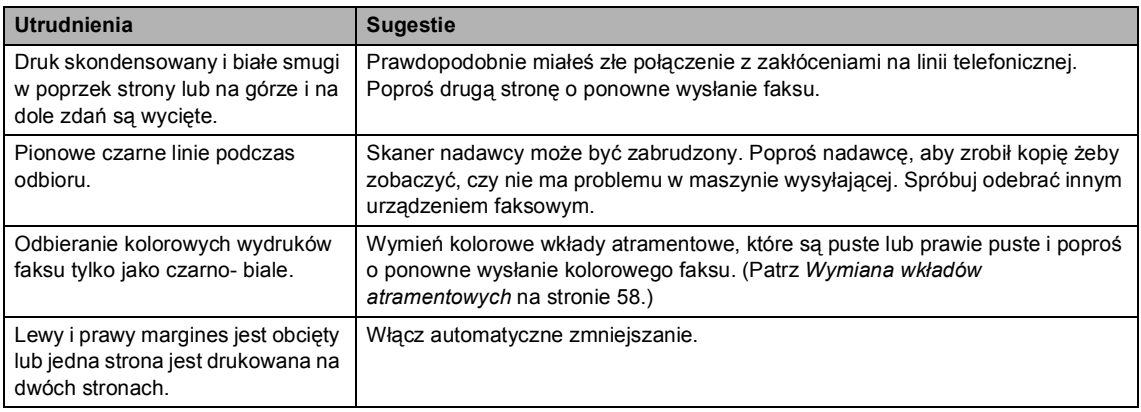

#### **Linia telefoniczna lub połączenia**

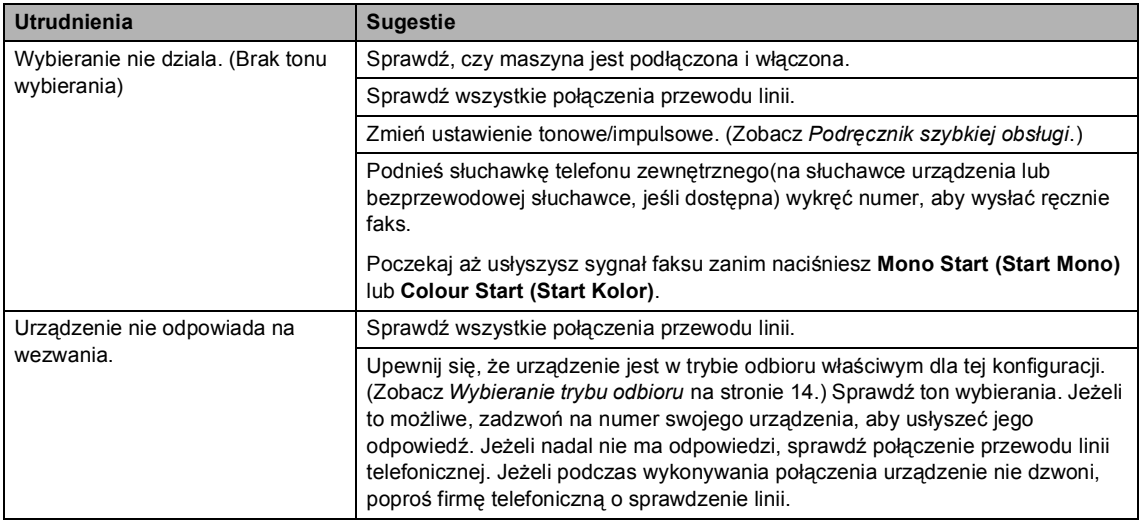

#### **Odbieranie faksów**

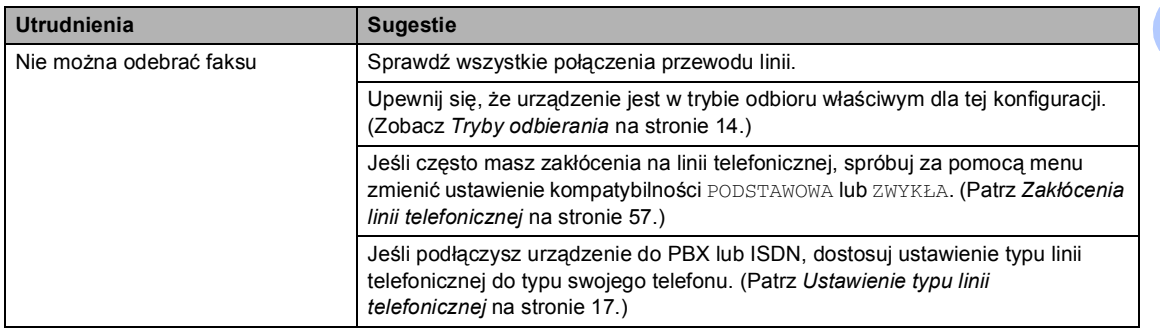

#### **Wysyłanie faksów**

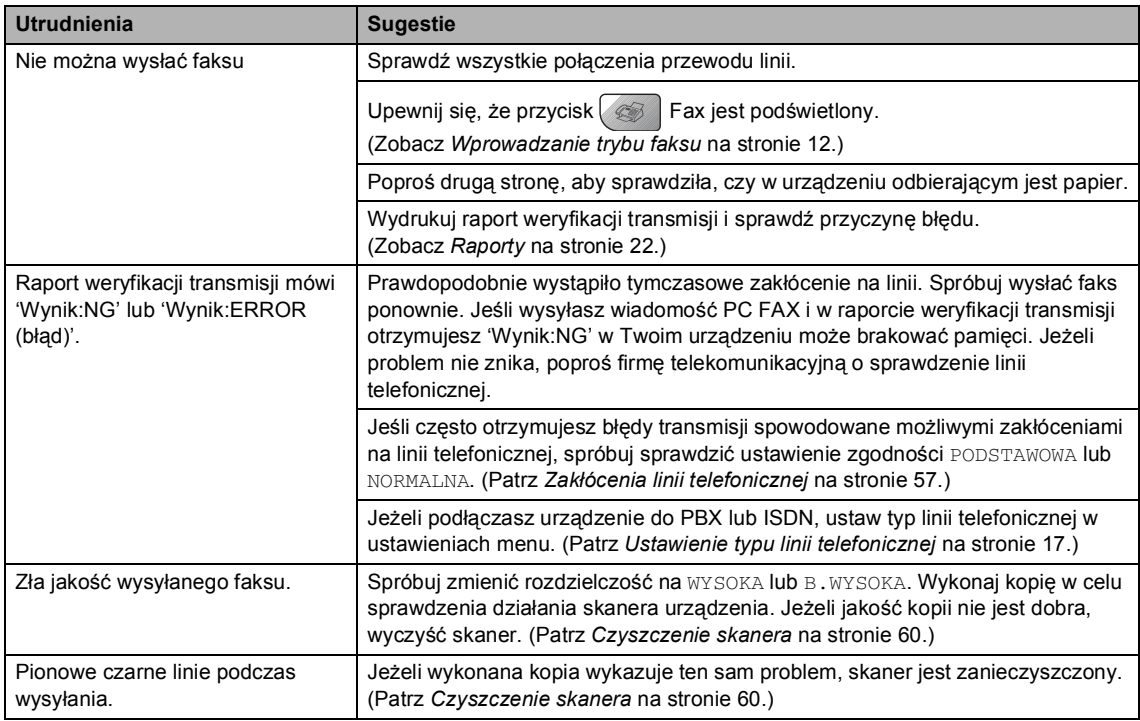

#### **Obsługa przychodzących połączeń**

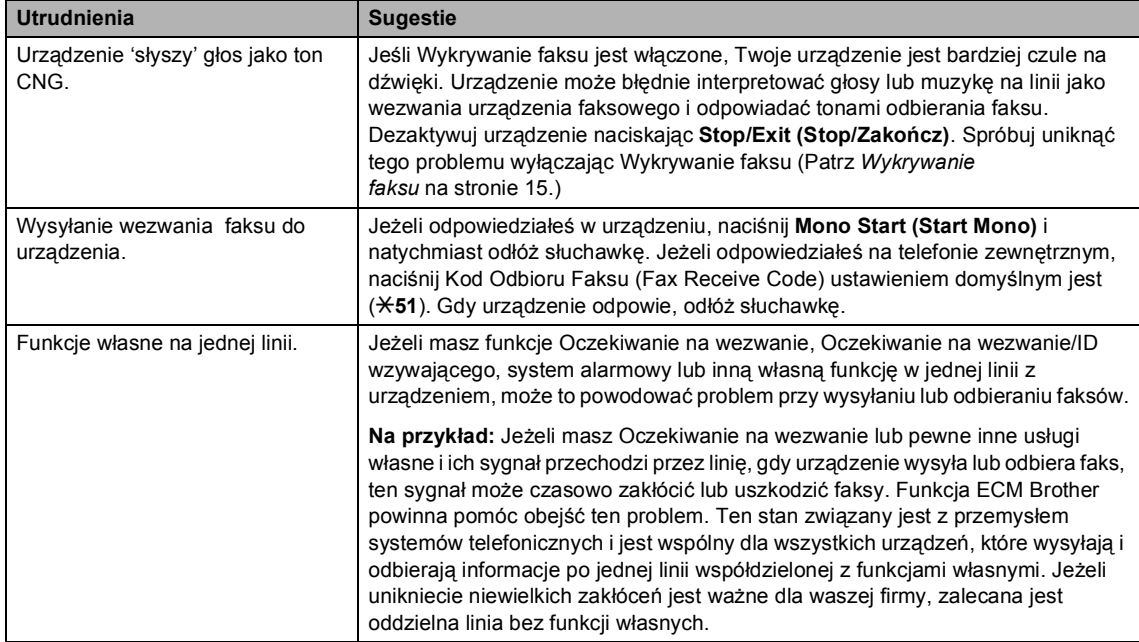

#### **Trudności z konfigurowaniem menu**

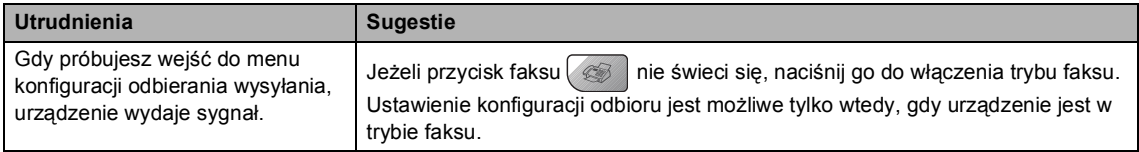

#### **Trudności z kopiowaniem**

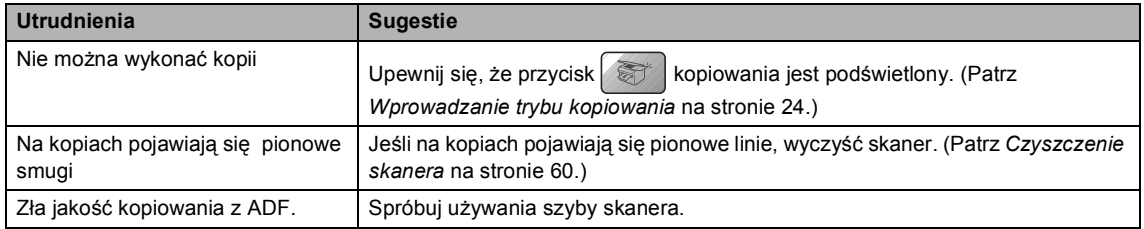

#### **Kłopoty podczas skanowania**

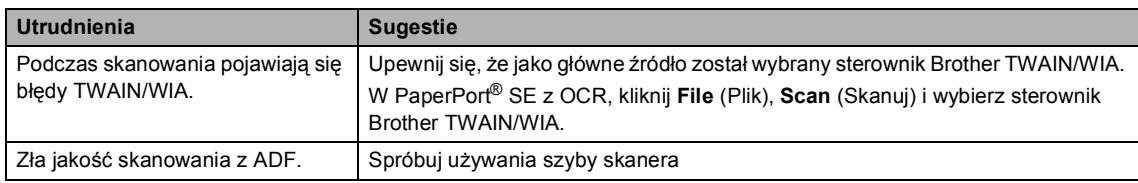

#### **Kłopoty z oprogramowaniem**

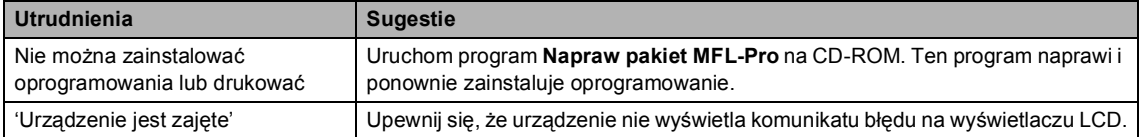

#### **Trudności z PhotoCapture Center™**

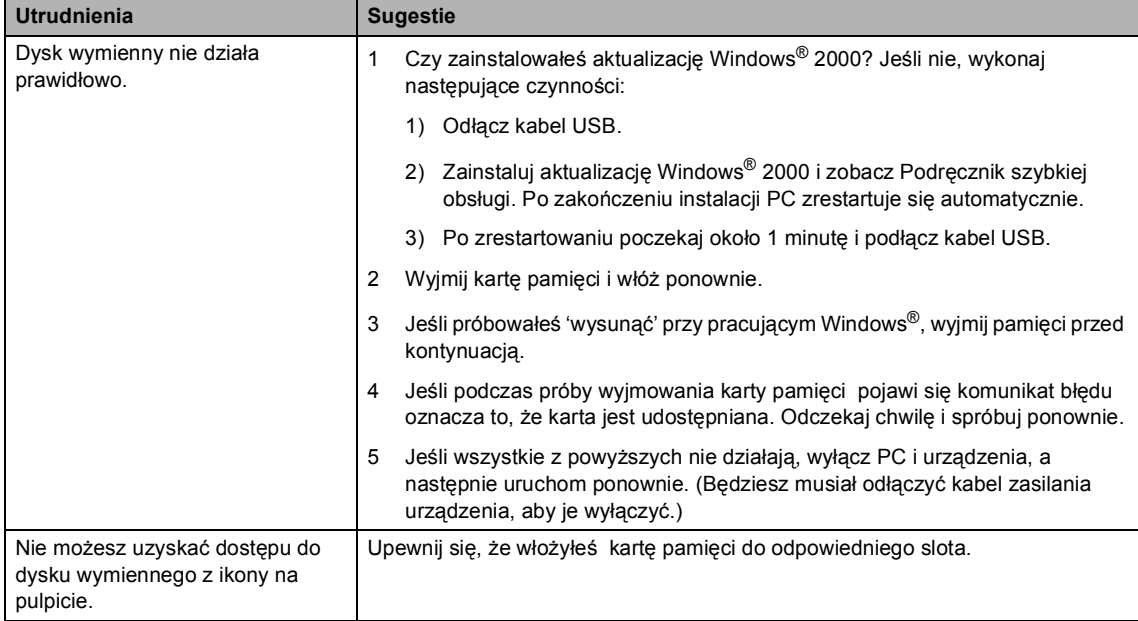

#### **Problemy z siecią**

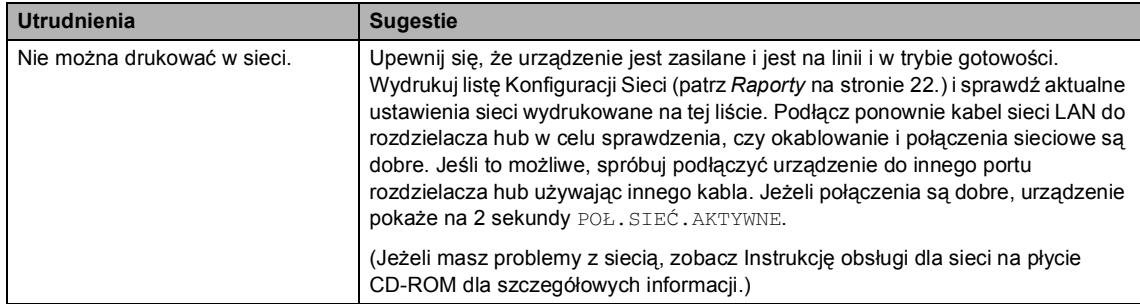

<span id="page-57-0"></span>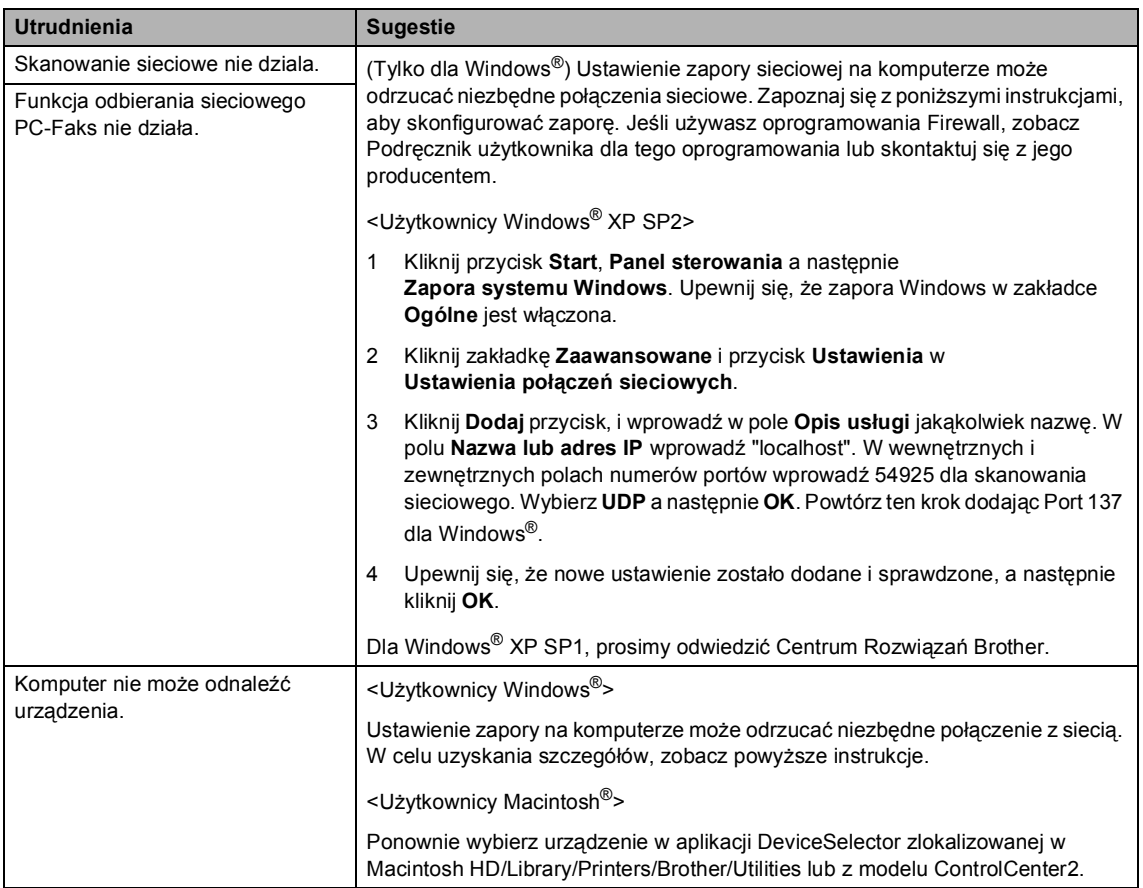

#### **Problemy z siecią (Ciąg dalszy)**

**B**

## **Komunikaty błędów <sup>B</sup>**

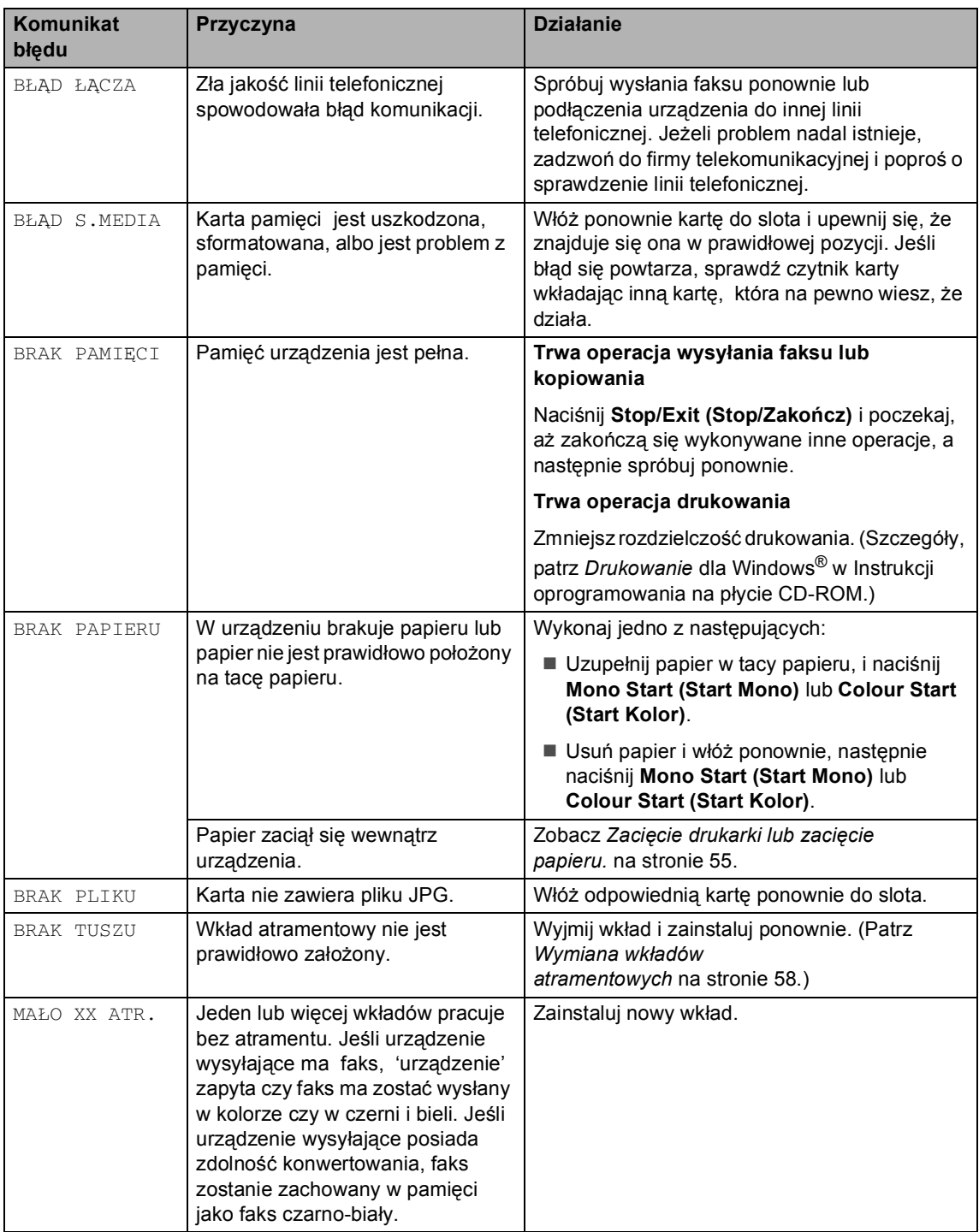

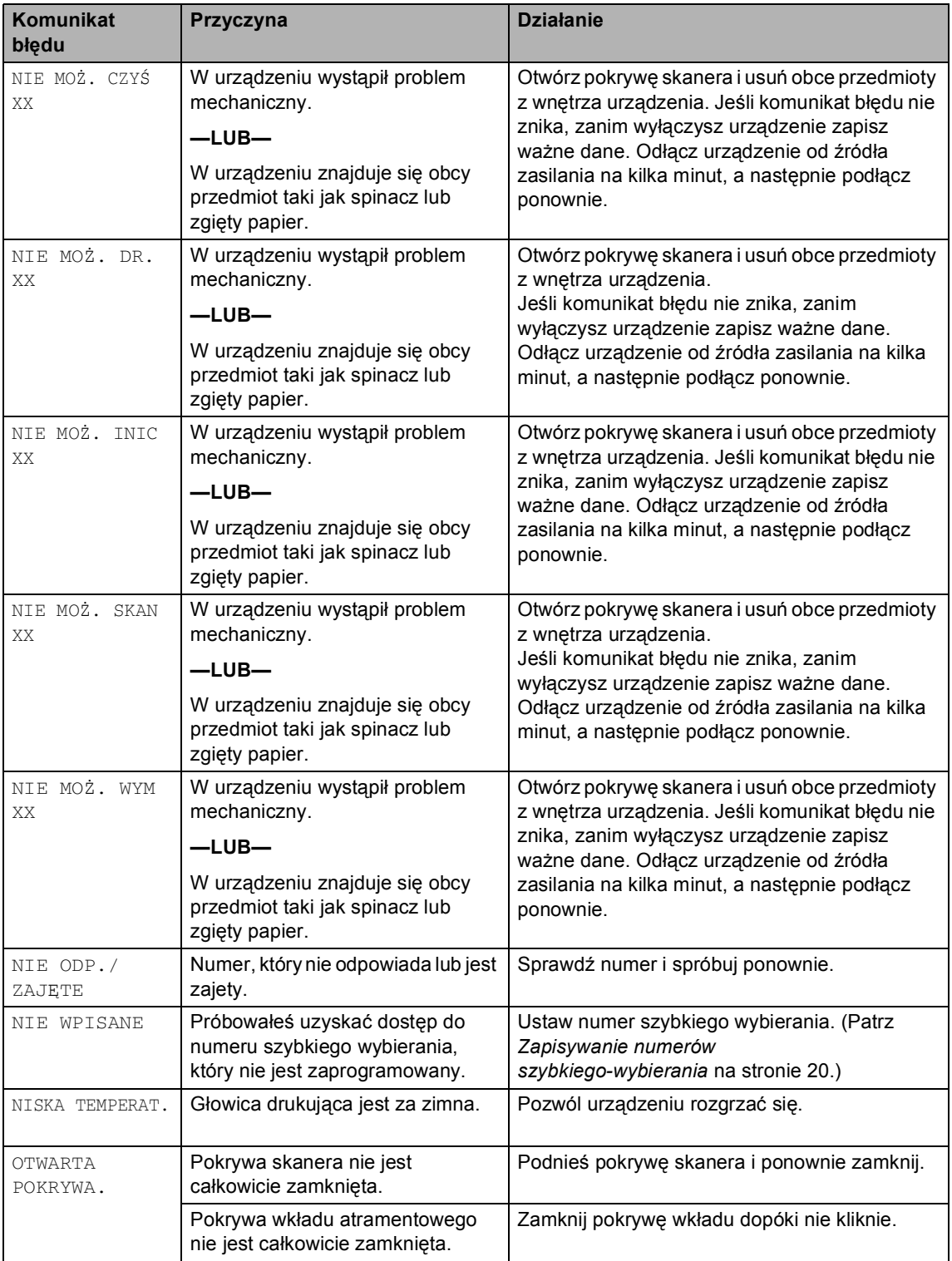

#### Rozdział B

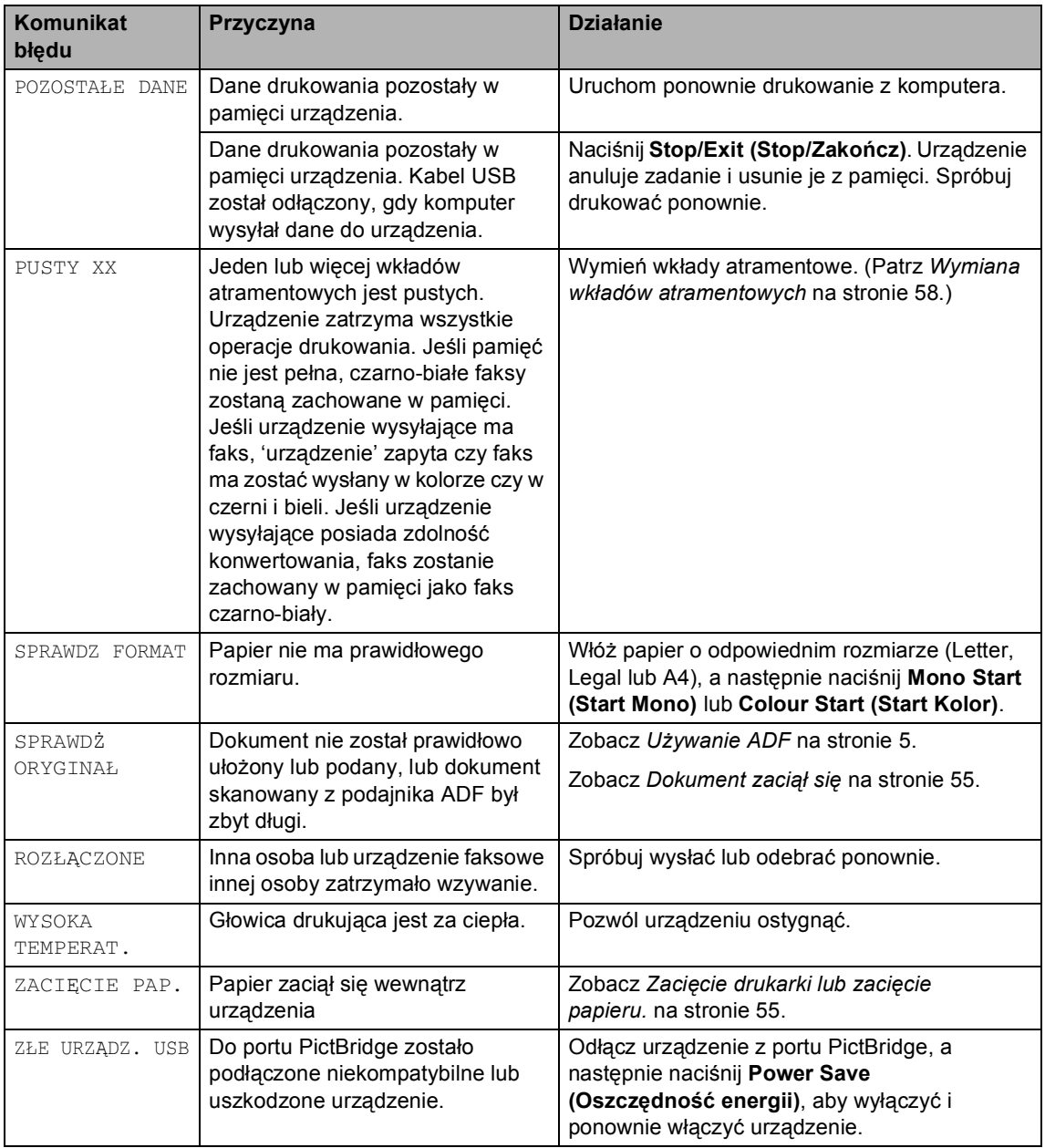

#### <span id="page-61-2"></span><span id="page-61-1"></span><span id="page-61-0"></span>**Dokument zaciął się**

#### **Dokument zaciął się na górze zespołu ADF <sup>B</sup>**

- **4** Wyjmij z podajnika ADF papier, który nie jest zacięty.
- **2** Otwórz pokrywę podajnika ADF.
- 3 Wyciągnij zacięty dokument w prawo lub lewo.

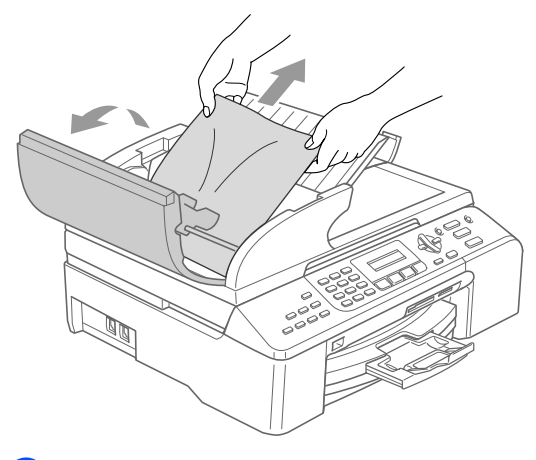

- 4 Zamknij pokrywę podajnika ADF.
- e Naciśnij **Stop/Exit (Stop/Zakończ)**.

#### **Informacja**

Aby uniknąć zacinania się dokumentów, zamknij pokrywę ADF poprzez naciśnięcie jej na środku.

#### **Dokument zaciął się wewnątrz zespołu podajnika ADF <sup>B</sup>**

**Wyjmij z podajnika ADF papier, który nie** jest zacięty.

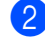

2 Podnieś pokrywę dokumentu.

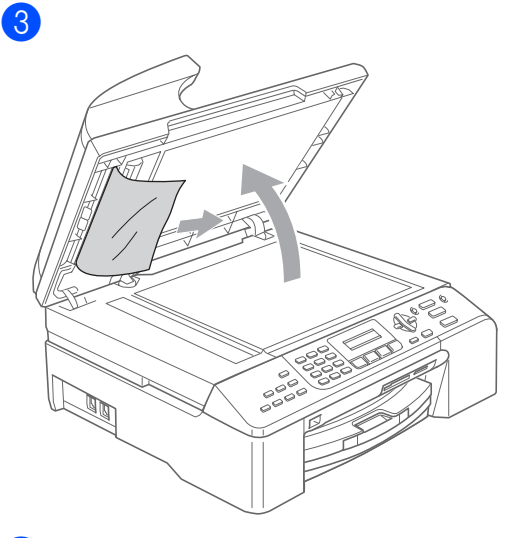

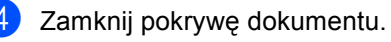

- 
- e Naciśnij **Stop/Exit (Stop/Zakończ)**.

#### **Zacięcie drukarki lub zacięcie**   $p$ apieru.

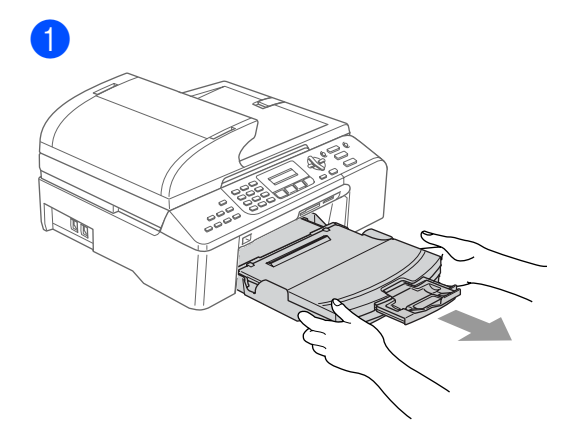

**B**

#### Rozdział B

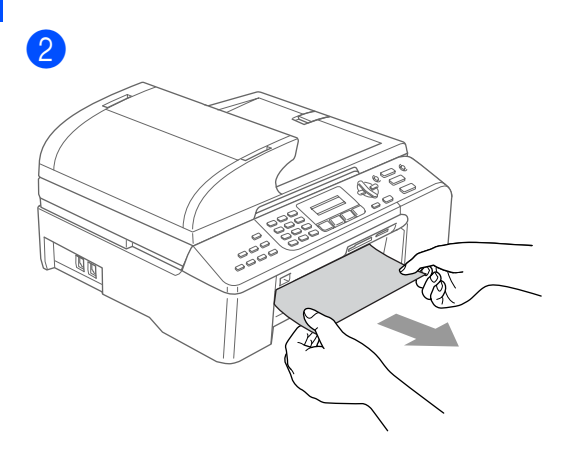

3 Zdejmij pokrywę usuwania zacięć. Wyciągnij zacięty papier z urządzenia.

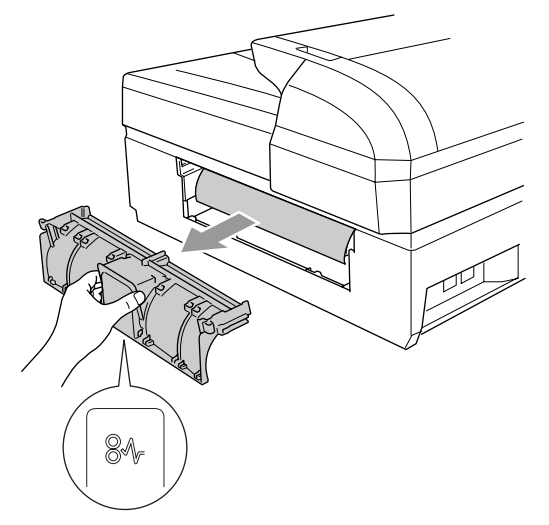

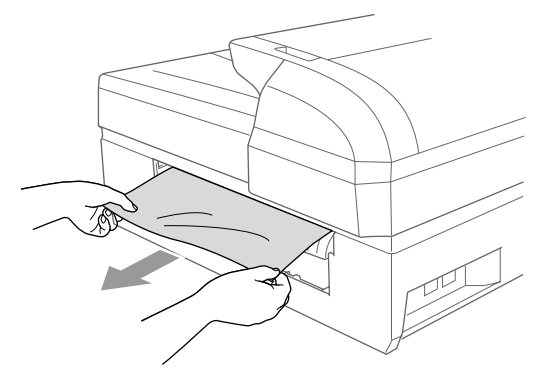

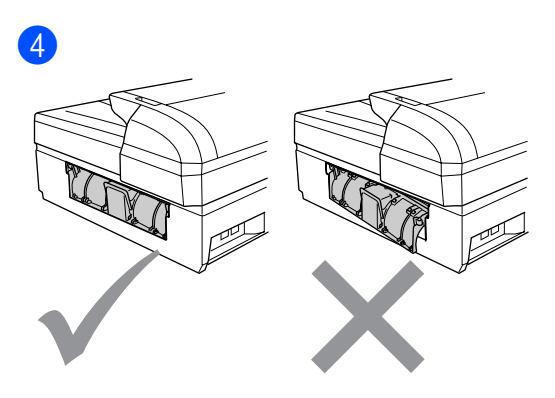

6

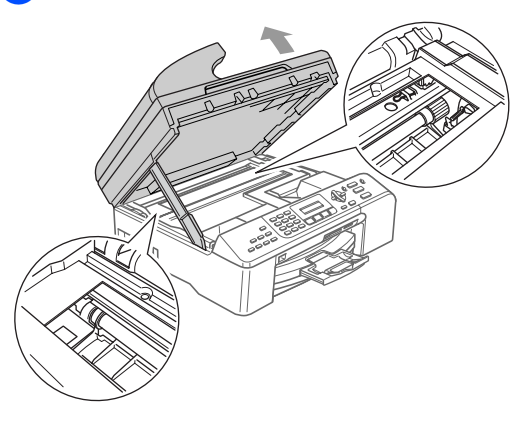

## **Informacja**

Jeśli papier zaciął się pod głowicą drukującą, odłącz urządzenie od źródła zasilania, a następnie przesuń głowicę i wyciągnij papier.

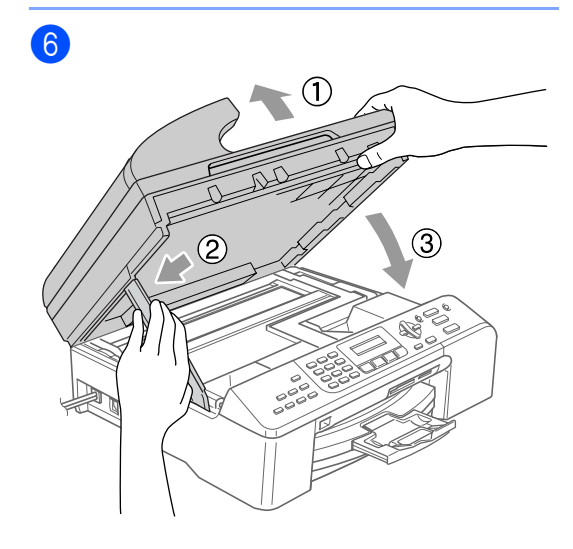

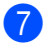

#### Wstaw tacę do urządzenia.

#### **Informacja**

Upewnij się, że wyciągnąłeś podporę papieru, aż kliknie.

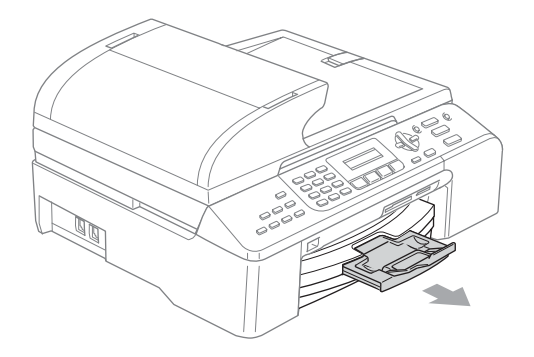

#### **Detekcja tonu wybierania <sup>B</sup>**

- a Naciśnij **Menu**, **0**, **5**.
- b Naciśnij **a** lub **b**, aby wybra<sup>ć</sup> WYKRYWANIE lub BRAK WYKRYWANIA. Naciśnij **OK (OK.)**.
- c Naciśnij **Stop/Exit (Stop/Zakończ)**.

#### <span id="page-63-0"></span>**Zakłócenia linii telefonicznej <sup>B</sup>**

- a Naciśnij **Menu**, **2**, **0**, **2**.
- b Naciśnij **a** lub **b** aby wybra<sup>ć</sup> NORMALNA, PODSTAWOWA (lub WYSOKA).
	- **PODSTAWOWA prędkość modemu do** 9600 bps. Jeżeli zakłócenia nie są powtarzającym się problemem w linii telefonicznej, możesz preferować używać tego tylko, gdy potrzeba.
	- **NORMALNA ustawia prędkość** modemu na 14400 bps.
	- WYSOKA ustawia prędkość modemu na 33600 bps. (Domyślnie)

Naciśnij **OK (OK.)**.

c Naciśnij **Stop/Exit (Stop/Zakończ)**.

#### **Informacja**

Gdy zmienisz zgodność na PODSTAWOWA, funkcja ECM będzie dostępna tylko dla wysyłania faksów kolorowych.

## <span id="page-64-1"></span>**Rutynowa obsługa konserwacyjna <sup>B</sup>**

#### <span id="page-64-0"></span>**Wymiana wkładów atramentowych <sup>B</sup>**

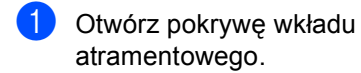

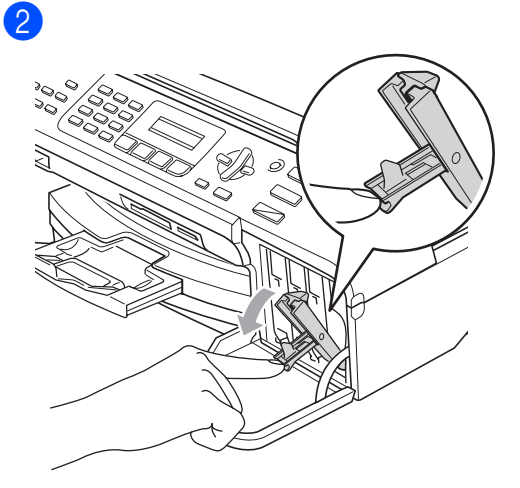

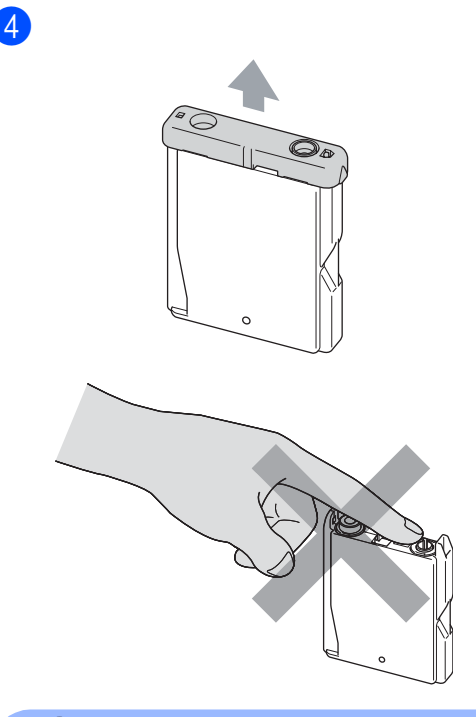

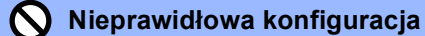

NIE dotykaj miejsca pokazanego na ilustracji poniżej.

6

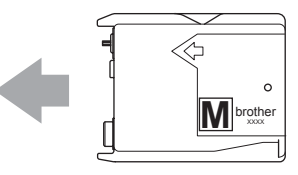

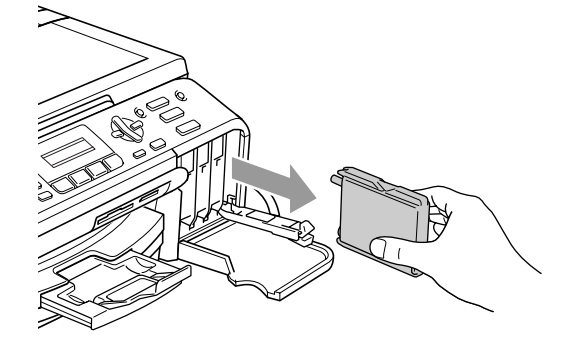

**3** Otwórz nowy wkład atramentowy dla koloru pokazanego na wyświetlaczu LCD, a następnie wyjmij wkład.

Usuwanie niesprawności i rutynowa obsługa konserwacyjna

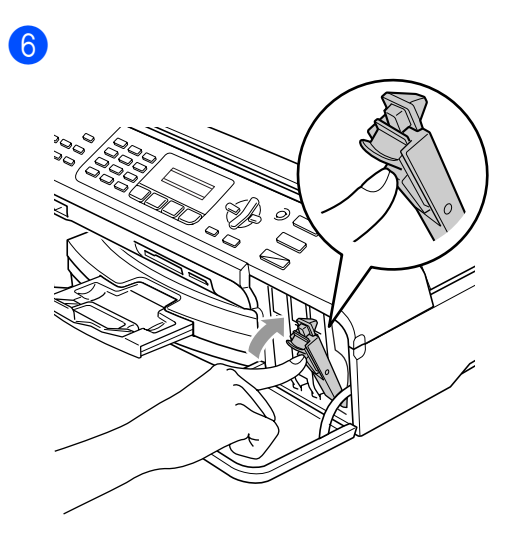

(Na przykład, CZY WYMIENIŁEŚ CZ.?) Dla każdego nowo zainstalowanego wkładu, naciśnij **1** (TAK) , aby automatycznie wyzerować licznik dla danego.

#### **OSTRZEŻENIE**

Jeżeli atrament dostanie się do twoich oczu, natychmiast przemyj oczy wodą, a jeśli wystąpi podrażnienie, udaj się do lekarza.

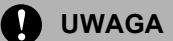

Wielofunkcyjne urządzenia Brother są przeznaczone do pracy z atramentem o specjalnej specyfikacji i będą działać do poziomu optymalnych wyników, gdy używa się oryginalnych wkładów atramentowych marki Brother. Brother nie może zagwarantować tych optymalnych wyników, jeżeli używane są atramenty lub wkłady atramentowe o innych specyfikacjach. Firma Brother nie zaleca korzystania z wkładów innych niż Brother lub napełniania pustych wkładów. Jeżeli uszkodzenie głowicy lub innej części tego urządzenia będzie spowodowane używaniem produktów innego producenta, wszelkie wynikające z tego naprawy nie będą objęte gwarancją.

#### <span id="page-66-2"></span>**Czyszczenie skanera**

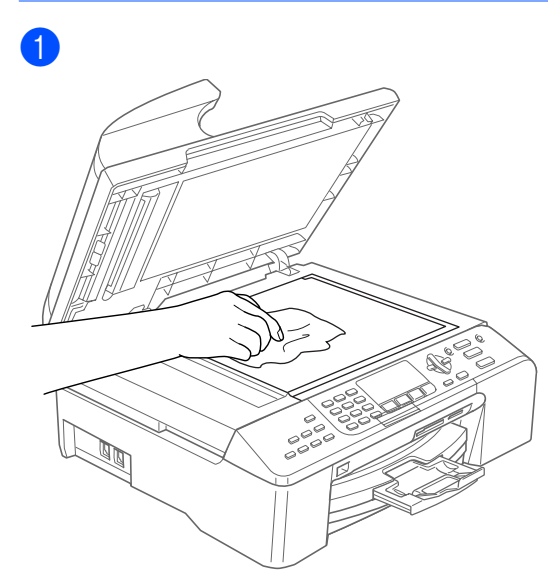

#### $\boxed{2}$

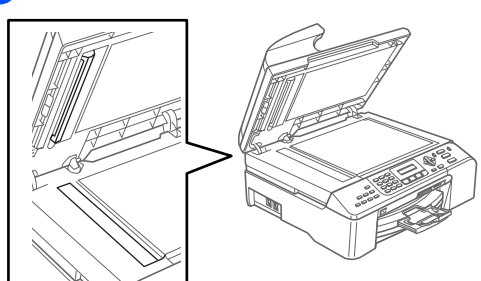

#### <span id="page-66-1"></span>**Czyszczenie głowicy drukującej <sup>B</sup>**

- a Naciśnij **Ink Management (Zarządzanie atramentem)**.
- b Naciśnij **a** lub **b**, aby wybra<sup>ć</sup> CZYSZCZENIE. Naciśnij **OK (OK.)**.
- **8** Naciśnij ▲ lub ▼, aby wybrać CZARNY, KOLOR lub WSZYSTKO. Naciśnij **OK (OK.)**. Urządzenie czyści głowicę drukującą. Po zakończeniu czyszczenia urządzenie automatycznie przejdzie w tryb czuwania.

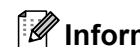

#### **Informacja**

Jeśli czyściłeś głowicę, co najmniej pięć razy i jakość drukowania nie poprawiła się, skontaktuj się z przedstawicielem firmy Brother lub

#### <span id="page-66-0"></span>**Sprawdzanie jakości drukowania <sup>B</sup>**

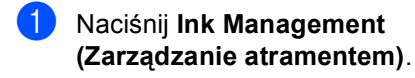

- b Naciśnij **a** lub **b**, aby wybra<sup>ć</sup> WYDRUK TESTOWY. Naciśnij **OK (OK.)**.
- c Naciśnij **a** lub **b**, aby wybra<sup>ć</sup> JAKOŚĆ DRUKU. Naciśnij **OK (OK.)**.
	- d Naciśnij **Colour Start (Start Kolor)**.
- <span id="page-66-3"></span>e Sprawdź jakość czterech bloków koloru na kartce.

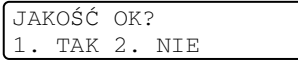

- 6 Wykonaj jedno z następujących:
	- Jeśli wszystkie linie są czyste i dobrze widoczne naciśnij **1**, aby wybrać TAK.

#### Naciśnij **Stop/Exit (Stop/Zakończ)**.

■ Jeśli brakuje krótkich linii jak pokazano na poniższym rysunku, naciśnij **2**, aby wybrać NIE.

#### OK Jakość słaba

```
................<br>................
------------<br>------------
```
----------let di ...............<br>...............

7 Wyświetlacz LCD zapyta, czy jakość wydruku dla czarnego i trzech kolorówjest OK.

> CZARNY OK? 1. TAK 2. NIE

Naciśnij **1** (TAK) lub **2** (NIE).

**8** Wyświetlacz LCD zapyta, czy chcesz rozpocząć czyszczenie.

> START CZYSZCZ.? 1. TAK 2. NIE

Naciśnij **1** (TAK). Urządzenie rozpoczyna czyszczenie głowicy drukującej.

**9** Po zakończeniu czyszczenia, naciśnij **Colour Start (Start Kolor)**. Urządzenie rozpoczyna ponowne drukowanie arkusza sprawdzania jakości drukowania i przechodzi do  $k$ roku $\bullet$  $\bullet$  $\bullet$ .

j Naciśnij **Stop/Exit (Stop/Zakończ)**. Jeśli powtórzysz tą procedurę, co najmniej pięć razy i jakość nie poprawi się, wymień wkład dla zablokowanego koloru.

Po wymianie wkładu sprawdź jakość drukowania. Jeśli problem nie znika, powtórz czyszczenie i procedury testowe, co najmniej pięć razy po zainstalowaniu nowego wkładu. Jeśli dalej nie pojawia się atrament, zadzwoń do lokalnego przedstawiciela firmy Brother albo do działu obsługi klienta.

#### **Informacja**

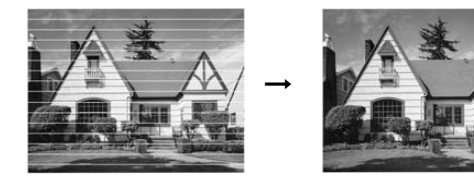

#### <span id="page-67-0"></span>**Sprawdzanie wyrównanie drukowania <sup>B</sup>**

- a Naciśnij **Ink Management (Zarządzanie atramentem)**.
- b Naciśnij **a** lub **b**, aby wybra<sup>ć</sup> WYDRUK TESTOWY. Naciśnij **OK (OK.)**.
- c Naciśnij **a** lub **b**, aby wybra<sup>ć</sup> USTAW. W LINII. Naciśnij **OK (OK.)**.
- d Naciśnij **Mono Start (Start Mono)** lub **Colour Start (Start Kolor)**. Urządzenie rozpoczyna drukowanie arkusza sprawdzania wyrównania.

USTAW.W LIN. OK? 1. TAK 2. NIE

- e Sprawdź wydruki testowe 600 dpi i 1200 dpi, aby zobaczyć czy numer 5 jest najbardziej zbliżony do 0.
	- Jeśli numer 5 próbek 600 dpi i 1200 dpi najbardziej pasują, naciśnij **1** (TAK), aby zakończyć sprawdzanie wyrównania i przejść do kroku <sup>3</sup>.
	- Jeśli inny numer wydruku testowego pasuje lepiej dla 600 dpi lub 1200 dpi, naciśnij **2** (NIE), aby wybrać.
- Dla 600 dpi naciśnij numer wydruku testowego najbardziej pasującego do próbki 0 (1-8).

REGUL. 600DPI WYBIEŻ NAJLEP.#5

Dla 1200 dpi naciśnij numer wydruku testowego najbardziej pasującego do próbki 0 (1-8).

> REGUL. 1200DPI WYBIEŻ NAJLEP.#5

<span id="page-67-1"></span>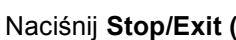

**B**

## **Pakowanie i transport urządzenia <sup>B</sup>**

### **UWAGA**

Ważne jest, aby umożliwić urządzeniu 'zaparkowanie' głowicy drukującej po zakończonym drukowaniu. Słuchaj uważnie, czy przed wyłączeniem urządzenia ustały wszystkie hałasy. Niedopuszczenie do zaparkowania głowicy może spowodować problemy z drukowaniem lub uszkodzenie głowicy.

Otwórz pokrywę wkładu atramentowego.

Pociągnij drążki zwalniające blokadę i wyjmij wkłady atramentowe. (Patrz *[Wymiana wk](#page-64-0)ładów [atramentowych](#page-64-0)* na stronie 58.)

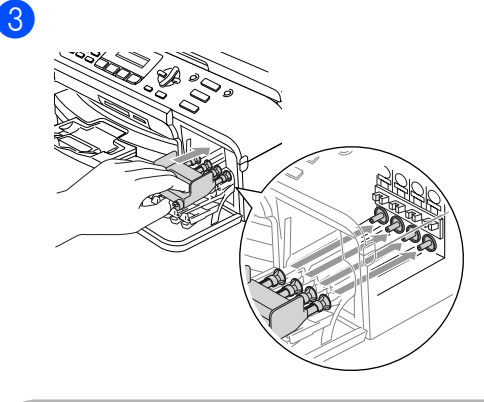

### **UWAGA**

Jeśli nie możesz znaleźć żółtych części ochronnych, NIE wyjmuj wkładów atramentowych przed transportem. Ważne jest, aby urządzenie było transportowane z żółtymi częściami ochronnymi lub wkładami atramentowymi. Transport bez nich może spowodować zniszczenie urządzenia i utratę gwarancji.

d Odłącz urządzenie od ściennego gniazdka telefonicznego i wyjmij przewód linii telefonicznej z urządzenia.

- **5** Odłącz urządzenie z gniazda sieciowego.
- 6 Podnoś pokrywę skanera z przodu urządzenia, aż zablokuje się pewnie w położeniu otwartym. Wtedy odłącz kabel interfejsu z urządzenia.

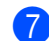

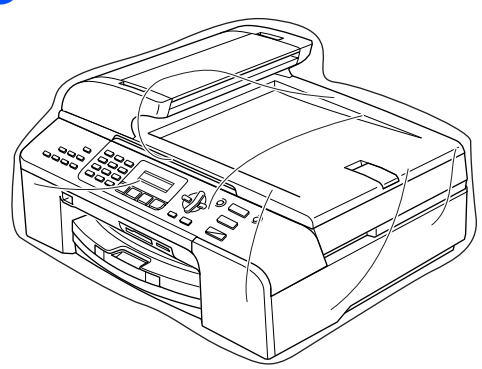

Usuwanie niesprawności i rutynowa obsługa konserwacyjna

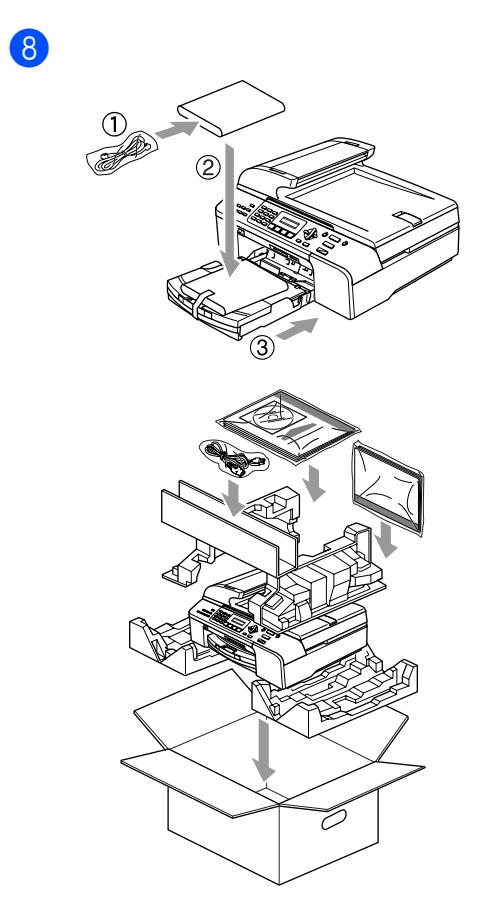

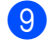

9 Zamknij pudło i oklej taśmą.

**B**

```
C
```
## <span id="page-70-0"></span>**Menu oraz funkcje**

## **Klawisze menu**

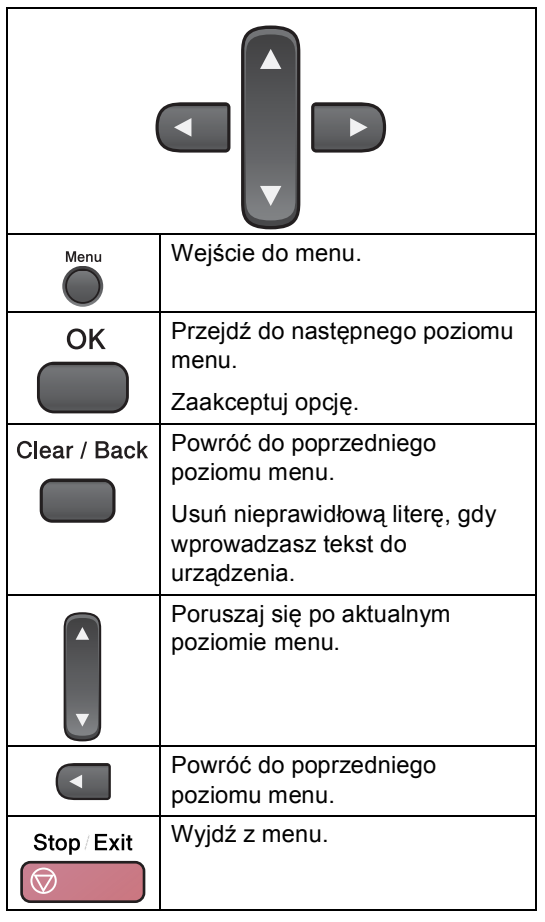

Aby wejść do trybu menu:

- a Naciśnij **Menu**.
- Wybierz opcję.
	- Naciśnij 1 dla menu ogólnych ustawień.
	- Naciśnij **2** dla menu faksu.
	- Naciśnij **3** dla menu kopiowania.
	- Naciśnij **0** dla menu ustawień początkowych.

Możesz również znacznie szybciej poruszać się po każdym poziomie menu naciskając **a** lub **b** w zależności od kierunku, w których chcesz się poruszać.

**3** Naciśnij **OK (OK.)**, gdy na wyświetlaczu LCD pojawi się ta opcja. Wyświetlacz LCD pokaże teraz następny poziom menu.

d Naciskaj **a** lub **b** w celu przesuwania się do następnego wyboru menu.

**b** Naciśnij **OK (OK.)**. Gdy zakończysz konfigurowanie opcji, wyświetlacz LCD pokaże AKCEPTACJA.

## **Wprowadzanie tekstu**

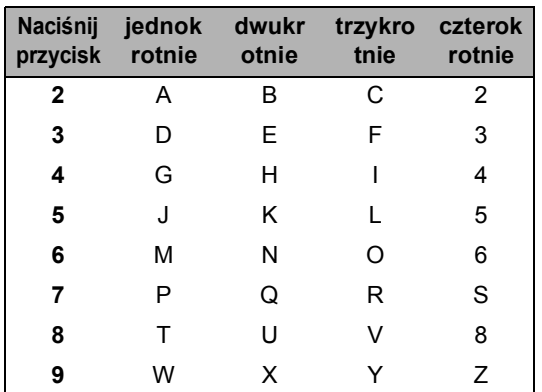

#### **Wstawianieodstępu (spacji)**

Aby wprowadzić spację w numerze faksu, naciśnij jednokrotnie **c** pomiędzy liczbami. Aby wprowadzić spację w nazwie, naciśnij dwukrotnie **c** pomiędzy znakami.

#### **Dokonywanie poprawek**

Jeśli wprowadziłeś nieprawidłową literę i chcesz ją zmienić, naciśnij **d**, aby przesunąć kursor pod żądany znak. Następnie naciśnij **Clear/Back (Wyczyść/Cofnij)**.

#### **Powtarzanie liter**

Jeśli musisz wprowadzić literę, która znajduje się na tym samym przycisku, co poprzednia litera, naciśnij **c**, aby przesunąć kursor w prawo przed ponownym naciśnięciem przycisku.

#### **Znaki specjalne i symbole**

Naciśnij **l**, **#** lub **0**, a następnie naciśnij **d** lub **c** w celu przesunięcia kursora pod żądany znak specjalny lub symbol. Następnie naciśnij **OK (OK.)**, aby wybrać.

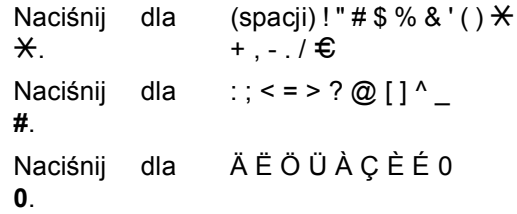
**Specyfikacje** 

# **Ogólnie <sup>D</sup>**

**D**

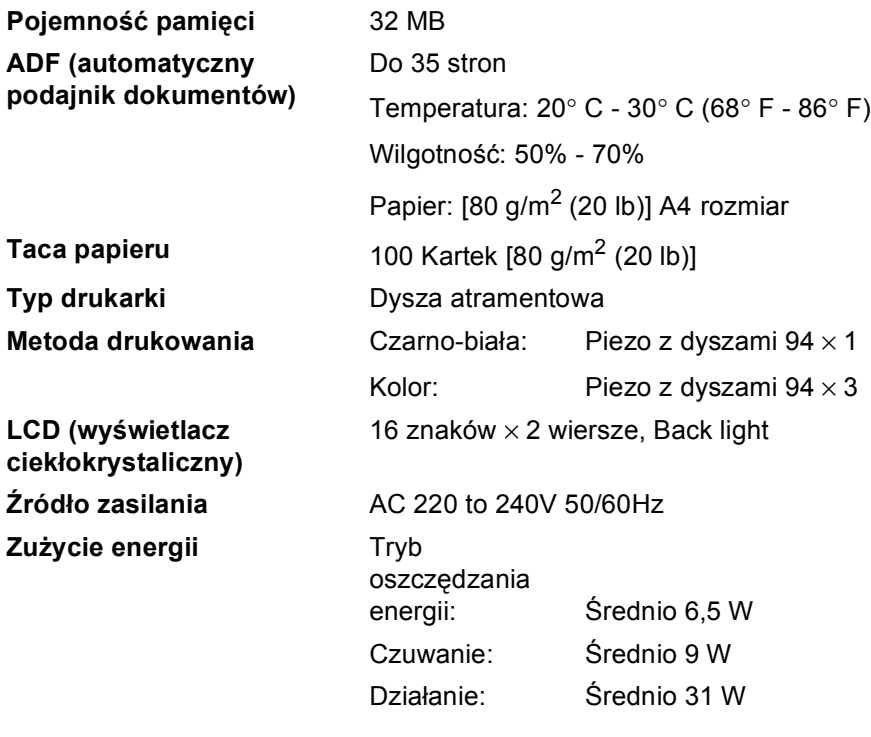

#### **Wymiary** 226 mm \_===l **THE SIG** (8,9 cala) $\Box$  oo  $\Box$ 440 mm (17,3 cala) 478 mm (18,9 cala) 392 mm (15,5 cala) **Ciężar** 9,0 kg (19,8 lb) **Hałas** Działanie: 50 dB lub mniej [1](#page-73-0) **Temperatura** Działanie: 10 do 35° C (50° F do 95° F) Najlepsza jakość 20 do 33° C (68° F do 91° F) drukowania: **Wilgotność** Działanie: 20 do 80% (bez kondensacji) Najlepsza jakość drukowania: 20 do 80% (bez kondensacji)

<span id="page-73-0"></span><sup>1</sup> Zależy od warunków drukowania.

**D**

# <span id="page-74-0"></span>**Materiały eksploatacyjne**

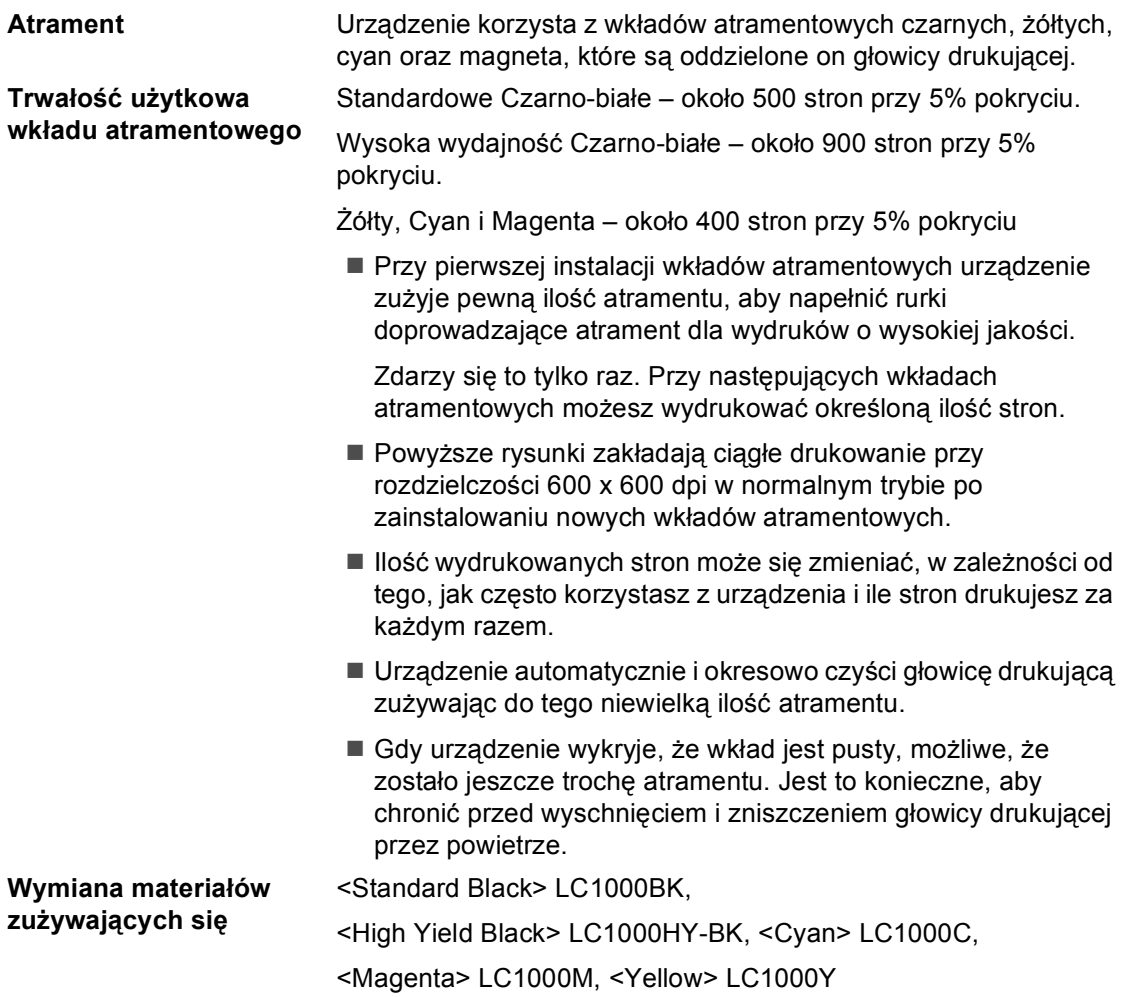

# **Indeks**

### **A**

**E**

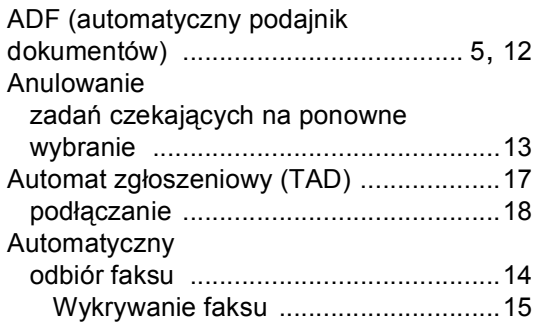

## **C**

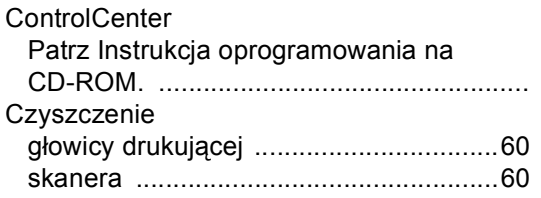

### **D**

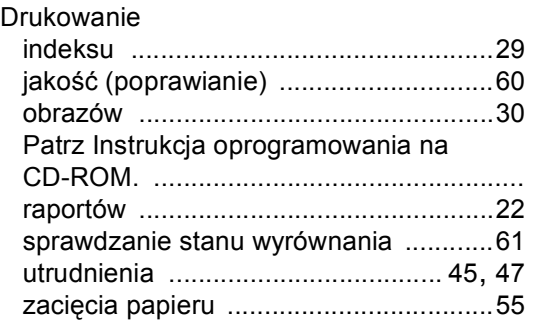

#### **F**

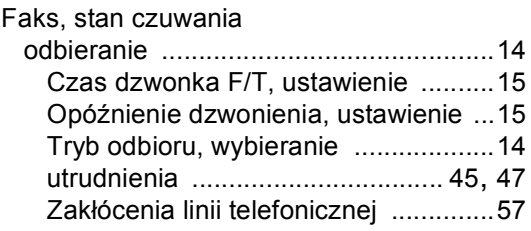

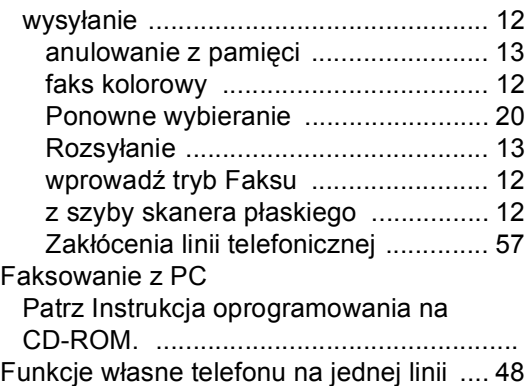

### **G**

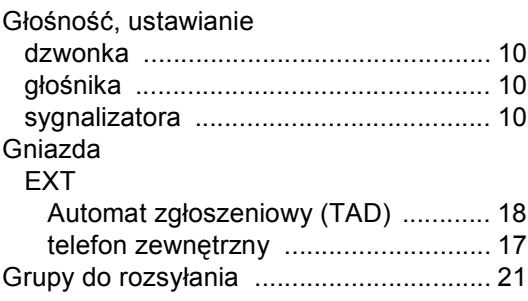

#### **I**

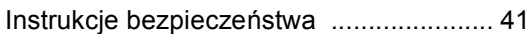

### **K**

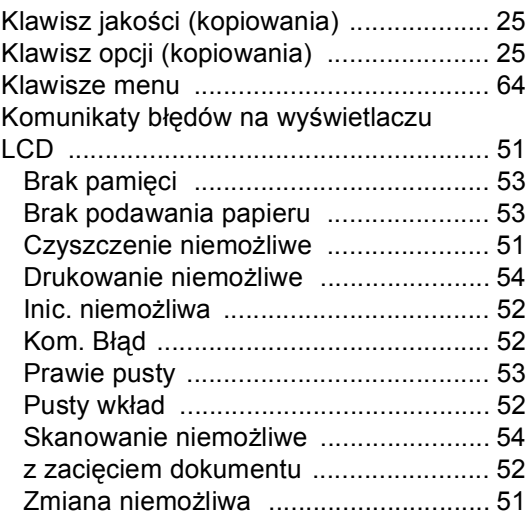

#### Kopiowanie

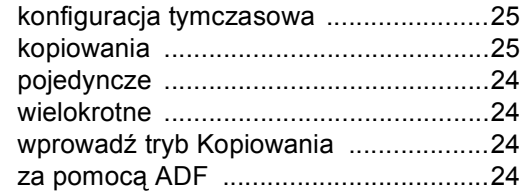

#### **L**

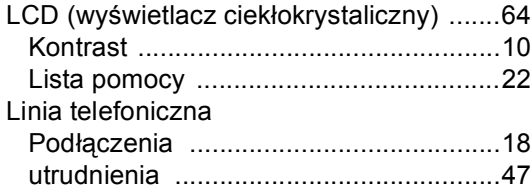

#### **O**

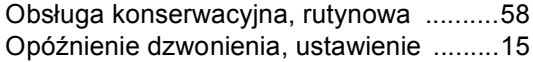

#### **P**

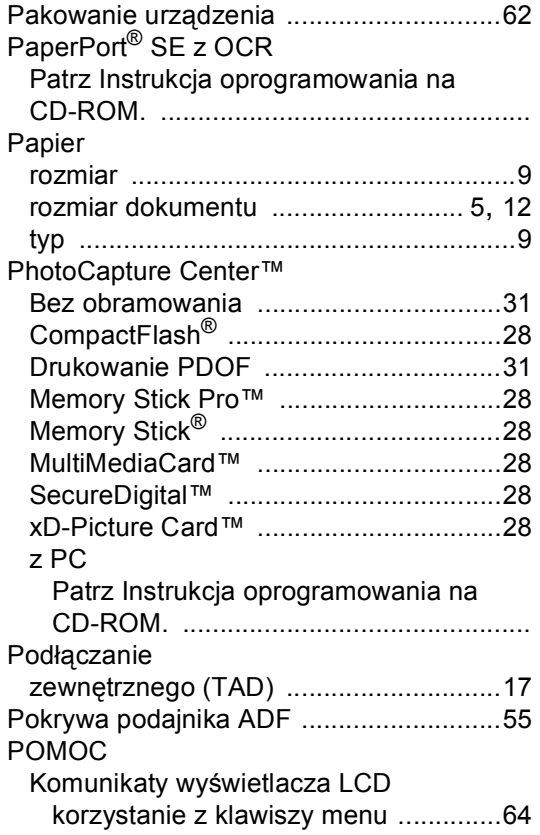

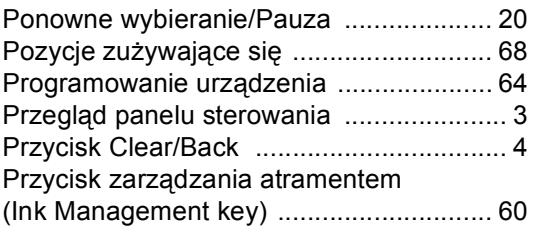

#### **R**

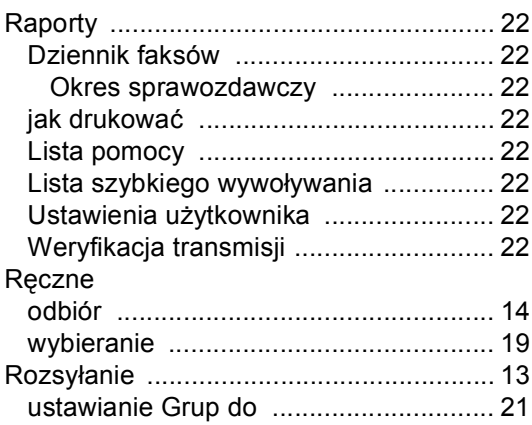

### **S**

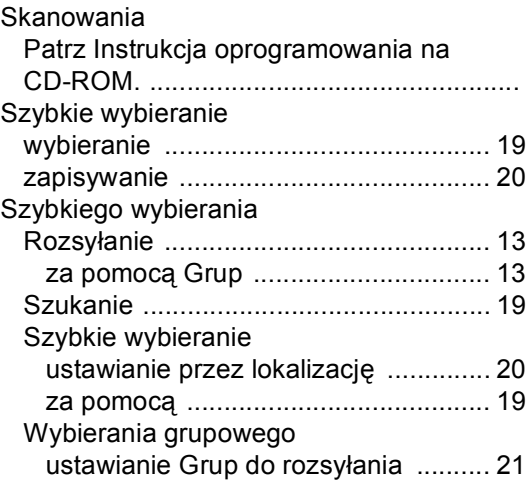

### **T T T T T T T T T T**

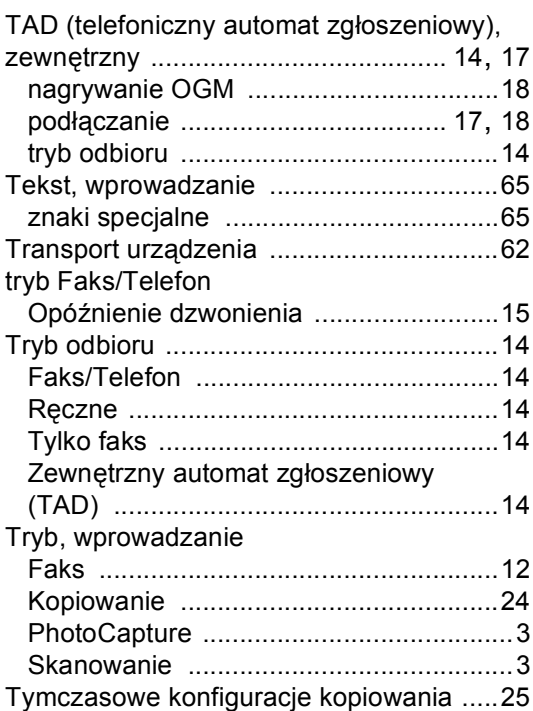

### **U**

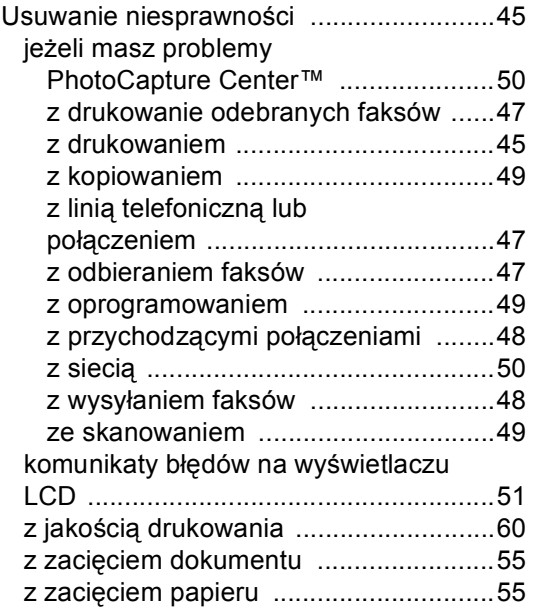

### **W**

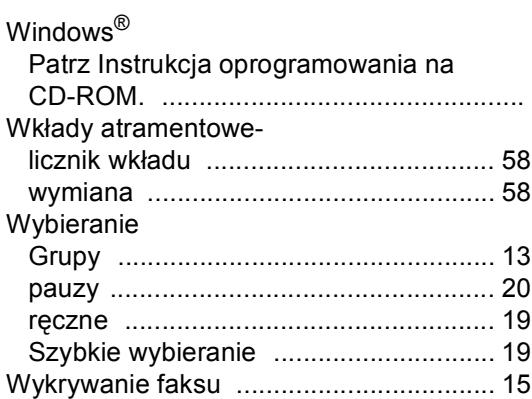

# **Z**

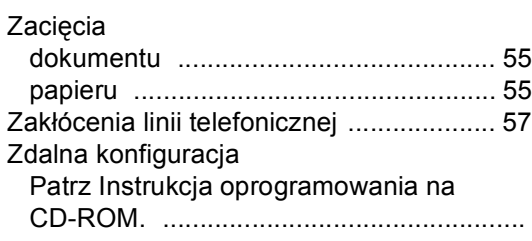

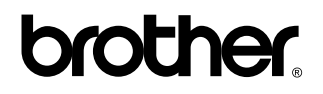

#### **Odwiedź naszą stronę w Internecie <http://www.brother.com>**

To urządzenie jest dopuszczone do użycia tylko w kraju, w którym zostało zakupione. Lokalne przedstawicielstwa Brother lub ich dealerzy będą obsługiwać tylko urządzenia zakupione w ich krajach.